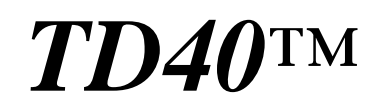

40 MHz Controller based on the 16-bit 188ES with 70+ TTL and high voltage I/Os, ADC, and DAC

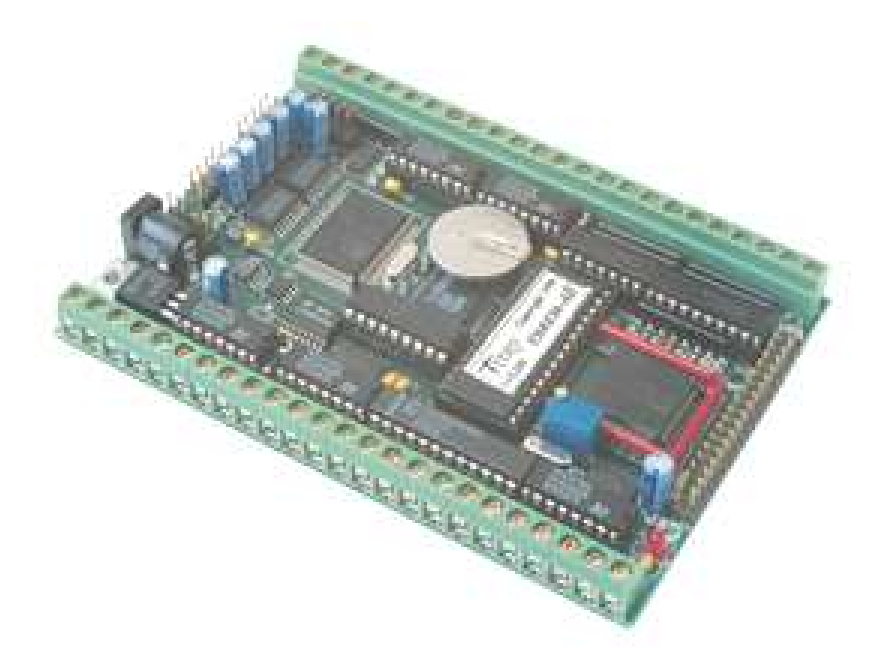

# *Technical Manual*

1950 5<sup>th</sup> Street, Davis, CA 95616, USA<br>Tel: 530-758-0180 Fax: 530-758 Fax: 530-758-0181 *Email: sales@tern.com http://www.tern.com*

### COPYRIGHT

TD40, NT-Kit, and ACTF are trademarks of TERN, Inc. Am188ES and Am186ES are trademarks of Advanced Micro Devices, Inc. Paradigm C/C++ is a trademark of Paradigm Systems. Microsoft, Windows 95/98/2000/ME/NT/XP are trademarks of Microsoft Corporation.

Version 5.00

October 28, 2010

No part of this document may be copied or reproduced in any form or by any means without the prior written consent of TERN, Inc.

TERN

© 1998-2010 1950 5<sup>th</sup> Street, Davis, CA 95616, USA Tel: 530-758-0180 Fax: 530-758-0181 *Email: sales@tern.com http://www.tern.com*

#### **Important Notice**

*TERN* is developing complex, high technology integration systems. These systems are integrated with software and hardware that are not 100% defect free. *TERN products are not designed, intended, authorized, or warranted to be suitable for use in life-support applications, devices, or systems, or in other critical applications. TERN* and the Buyer agree that *TERN* will not be liable for incidental or consequential damages arising from the use of *TERN* products. It is the Buyer's responsibility to protect life and property against incidental failure.

*TERN* reserves the right to make changes and improvements to its products without providing notice.

Temperature readings for controllers are based on the results of limited sample tests; they are provided for design reference use only.

# **Chapter 1: Introduction**

# **1.1 Functional Description**

Measuring 4.8 by 3.4 by 0.5 inches, the **TD40** offers a complete C/C++ programmable embedded controller with a 16-bit, high performance 40 MHz 188 CPU. The **TD40** supports 35 high-voltage I/O lines, 24 TTL bi-directional I/O pins, 11 channels of 12-bit ADC, two channels of 12-bit DAC, three channels RS-232/RS485, a real-time clock, battery backup, watchdog timer, PWM, three timer/counters, a 512-byte serial EEPROM, up to 512KB SRAM, and up to 512KB ROM/Flash.

The **TD40** is designed for industrial control applications that require solenoid drivers and protected highvoltage inputs. There are 35 high-voltage I/O lines routed to screw terminals, including 7 inputs, 14 outputs, and 14 hardware-configurable inputs or outputs. The inputs can take up to 35V DC. The outputs are capable of sinking 350 mA at 50V per line, and they can directly drive solenoids, relays, or lights.

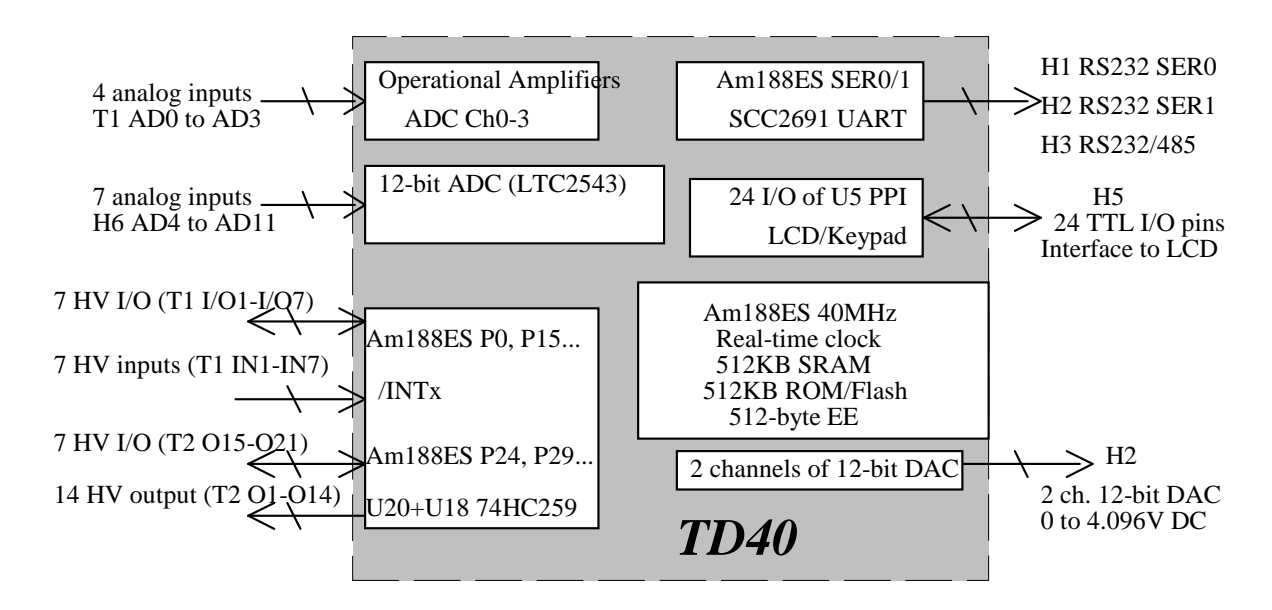

#### **Figure 1.1 Functional block diagram of the TD40**

An optional real-time clock provides information on the year, month, date, hour, minute, second, 1/64 second, and an interrupt signal. Two DMA-driven serial ports support high-speed, reliable RS-232 serial communication up to 115,200 baud. An optional UART SCC2691 may be added for a third UART on board and can be configured as RS-232 or RS-485, supporting either normal 8-bit or 9-bit multi-drop RS485/422 network with twisted-pair wiring.

Three 16-bit programmable timers/counters are on board. Two timers can be used to count or time external events, up to 10 MHz, or to generate non-repetitive or variable-duty-cycle waveforms as PWM outputs. Pulse Width Demodulation (PWD), a distinctive feature, can be used to measure the width of a signal in both its high and low phases. It can be used in many applications, such as bar-code reading. The 82C55 I/O chip on-board provides an additional 24 bi-directional I/O lines, which can be used to interface to a graphicor character-type LCD and a keypad.

A supervisor chip (ADM691AR) with power failure detection, a watchdog timer, an LED, and expansion ports are on board. The optional 12-bit ADC has 11 channels of analog inputs with sample-and-hold and a

#### **Chapter 1: Introduction TD40**

high-impedance reference input. The ADC conversion rate is up to a sample rate of 10 KHz. Four operational amplifiers provide differential analog signal conditioning with variable configurable gain for ADC channels 0-3 at the screw terminal. The remaining seven ADC analog inputs' range is single-ended 0- 5V (or 0 to REF). A 20 ppm/Cº 2.5V precision reference is available. Two optional 12-bit DAC channels provide 0-4.095V analog voltage outputs capable of sinking or sourcing 5 mA.

The **TD40** can accept 9V to 12V unregulated DC power input with standard linear regulator or +9 to +30V DC input with optional switching regulator.

# **1.2 Features**

### *Standard Features*

- Dimensions:  $4.8 \times 3.4 \times 0.5$  inches
- Easy to program in  $C/C++$  with Paradigm  $C/C++$  IDE
- Power consumption: 190/130mA at 5V for 40/20 MHz
- Power saving mode: 30/25 mA at 5V for 40/20 MHz
- Power input:  $+9V$  to  $+12V$  unregulated DC with standard linear regulator +9V to +30V unregulated DC with optional switching regulator
- 16-bit CPU (188ES), Intel 80x86 compatible
- High performance, zero-wait-state operation at 40 MHz
- Up to 512KB Flash/ROM
- 2 high-speed PWM outputs and Pulse Width Demodulation
- 32 I/O lines from Am188ES
- 512-byte serial EEPROM
- 6 external interrupt inputs, 3 16-bit timer/counters
- 2 serial ports from the 188ES support 8-bit or 9-bit asynchronous communication
- On-board +5V regulator
- Supervisor chip (691) for power failure, reset and watchdog
- 4 operational amplifiers for analog input signal conditioning
- 24 TTL I/O pins support LCD/keypad interface
- 35 high-voltage I/Os, all routed to screw terminals
- 24 additional bi-directional I/O lines from 82C55
- Interface for LCD, keypad

#### *Optional Features*(\* surface-mounted components)**:**

- 128KB or 512KB SRAM\*
- 11 channels of 12-bit ADC, sample rate up to 10 KHz\*
- 2 channels of 12-bit DAC, 0-4.095V output\*
- SCC2691 UART (on-board) supports 8-bit or 9-bit networking UART comes with RS232 (default) or 485 drivers
- Real-time clock RTC72423\*, lithium coin battery\*
- Precision reference, 20 PPM/°C, 5V

# **1.3 Physical Description**

The physical layout of the TD40 is shown in Figure 1.2.

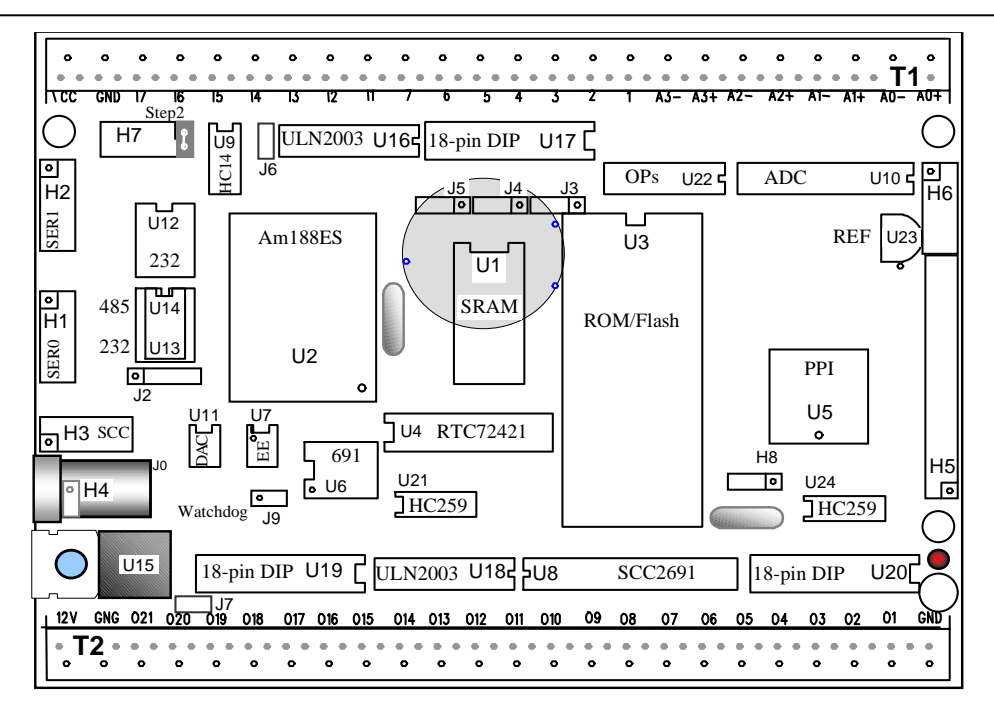

**Figure 1.2 Physical layout of the TD40** 

# **1.4 TD40 Programming Overview**

Development of application software for the TD40 consists of three easy steps, as shown in the block diagram below.

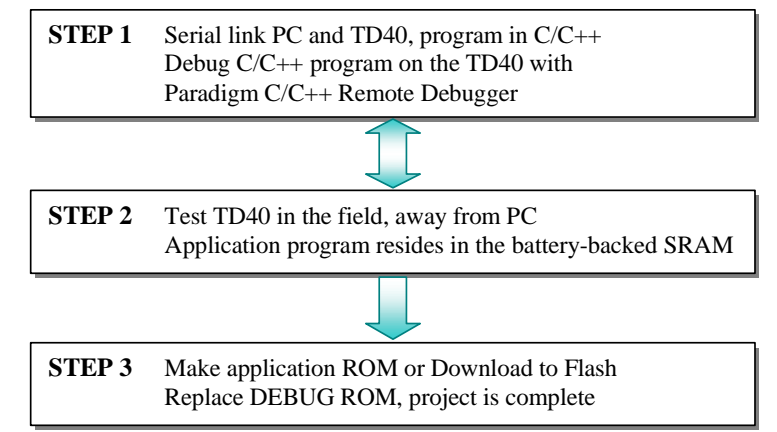

The TD40 can be programmed from your PC via serial link with an RS232 interface. Your C/C++ program can be remotely debugged over the serial link at a rate of 115,000 baud. The C/C++ Evaluation Kit (EV-P) or Development Kit (DV-P) from TERN provides a Paradigm C/C++ IDE, complete with compiler, locate, remote debugger, I/O driver libraries, sample programs, and text editor. The EV-P/DV-P kits also include a DEBUG ROM (AE 0 115) to communicate with the Paradigm C/C++ IDE, a serial debug cable to the connect the controller to the PC, and a 9-volt wall transformer. The Evaluation/Development Kit Technical Manual provides more information on these kits.

After debugging the application, test run the TD40 in the field, away from the PC, by changing a single jumper, with the application program residing in the battery-backed SRAM. When the field test is complete,

### **Chapter 1: Introduction TD40**

application ROMs can be produced to replace the DEBUG ROM. The .HEX or .BIN file can be easily generated with the Development Kit (DV-P).

The three steps in the development of a C/C++ application program are explained in detail below.

### *1.4.1 Step 1*

**STEP 1**: Debugging

- Write your  $C/C++$  application program in  $C/C++$ . The Paradigm  $C/C++$  IDE includes a text editor.
- Link controller and PC via debug serial cable provided with the EV-P/DV-P.
- Use Paradigm  $C/C++$  to compile, link, and locate, download, and debug your  $C/C++$  application program.

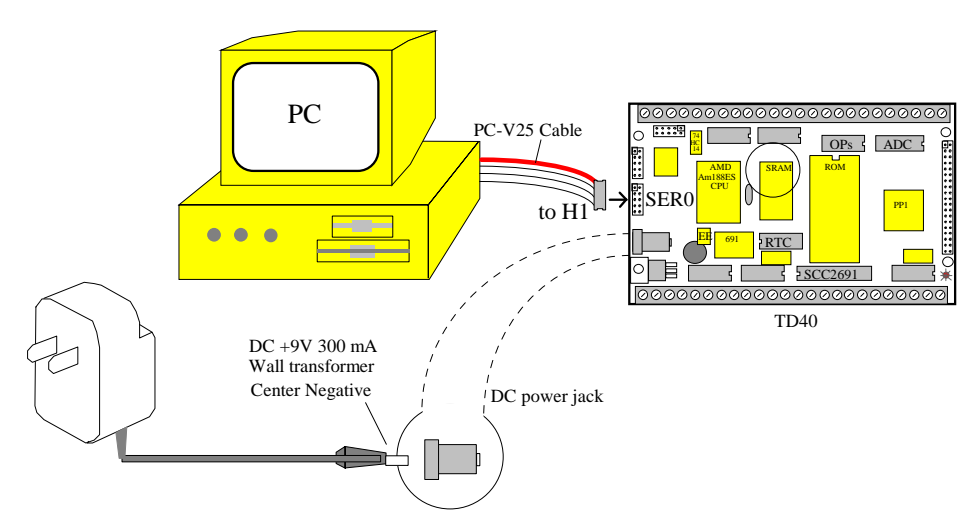

**Figure 1.3 Step 1 connections for the TD40** 

#### *1.4.2 Step 2*

**STEP 2**: Standalone Field Test.

- Set the jumper on H7 pins 1-2 on the TD40 (Figure 1.4).
- At power-on or reset, if H7 pin 1 (P4) is low, the CPU will run application that resides in the batterybacked SRAM.
- If a jumper is on H7 pins 1-2 at power-on or reset, the TD40 will operate in Step Two mode. If the jumper is off H7 pins 1-2 at power-on or reset, the TD40 will operate in Step One mode. The status of H7 pin 1 (signal P4) of the Am188ES is only checked at power-on or at reset.

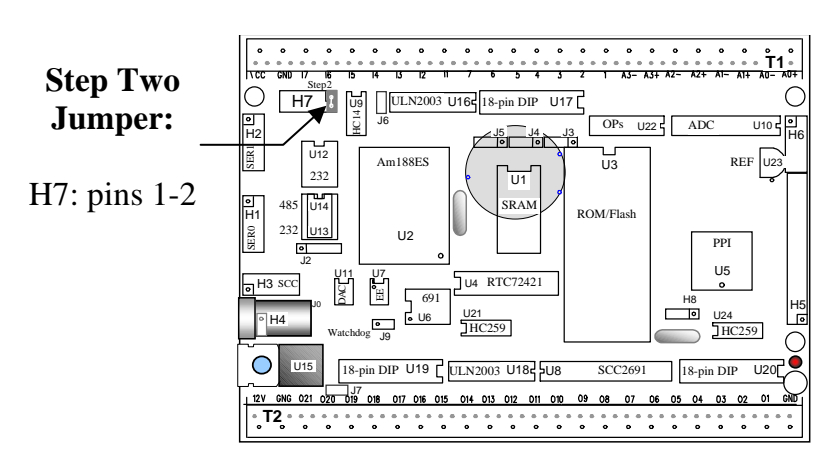

**Figure 1.4 Location of Step 2 jumper on the TD40** 

#### *1.4.3 Step 3*

**STEP 3**: Generate the application .BIN or .HEX file, make production ROMs or download your program to FLASH via ACTF.

• If the standalone field test was satisfactory, generate your application ROM to replace the DEBUG ROM (AE\_0\_115). To generate an application BIN file with Paradigm  $C/C++$ , right-mouse click on the AXE node, select Target Expert -> Target Connection, and choose "No Target/ROM".

The DV-P kit is required to complete Step 3.

Please refer to the Tutorial of the Technical Manual of the EV-P/DV-P Kit for further details on programming the TD40.

## **1.5 Minimum Requirements for TD40 System Development**

#### *1.5.1 Minimum Hardware Requirements*

- PC or PC-compatible computer with serial COMx port that supports 115,200 baud
- TD40 controller with DEBUG ROM AE 0\_115
- Serial debug cable (RS232; DB9 connector for PC COM port and IDC 2x5 connector for controller)
- Center negative wall transformer (+9V 500 mA)

### *1.5.2 Minimum Software Requirements*

- TERN Installation CD EV-P or DV-P
- PC software environment: Windows 95/98/2000/ME/NT/XP

The C/C++ Evaluation Kit (EV-P) and C/C++ Development Kit (DV-P) are available from TERN. The EV-P Kit is a limited-functionality version of the DV-P Kit. With the EV Kit, you can program and debug the TD40 in Step One and Step Two, but you cannot run Step Three. In order to generate an application ROM/Flash file, make production version ROMs, and complete the project, you will need the Development Kit (DV-P).

# **Chapter 2: Installation**

# **2.1 Software Installation**

Please refer to the Technical manual for the "C/C++ Development Kit and Evaluation Kit for TERN Embedded Microcontrollers" for information on installing software.

The README.TXT file on the TERN Installation CD-ROM contains important information about the installation and evaluation of TERN controllers.

# **2.2 Hardware Installation**

Hardware installation for the TD40 consists primarily of connecting the microcontroller to your PC.

#### *Overview*

- Connect debug serial cable: For debugging (STEP 1), place IDC connector on SER0 (H1) with red edge of cable at pin 1
- Connect wall transformer: Connect 9V wall transformer to power and plug into power jack

# *2.2.1 Connecting the TD40 to the PC*

The following diagram (Figure 2.1) illustrates the connection between the TD40 and the PC. The TD40 is linked to the PC via debug serial cable.

The AE\_0\_115 DEBUG ROM communicates through SER0 by default. Install the 5x2 IDC connector on the SER0 header (H1). *IMPORTANT: Note that the red side of the cable must point to pin 1 of the H1 header.* The DB9 connector should be connected to one of your PC's COM Ports (COM1 or COM2).

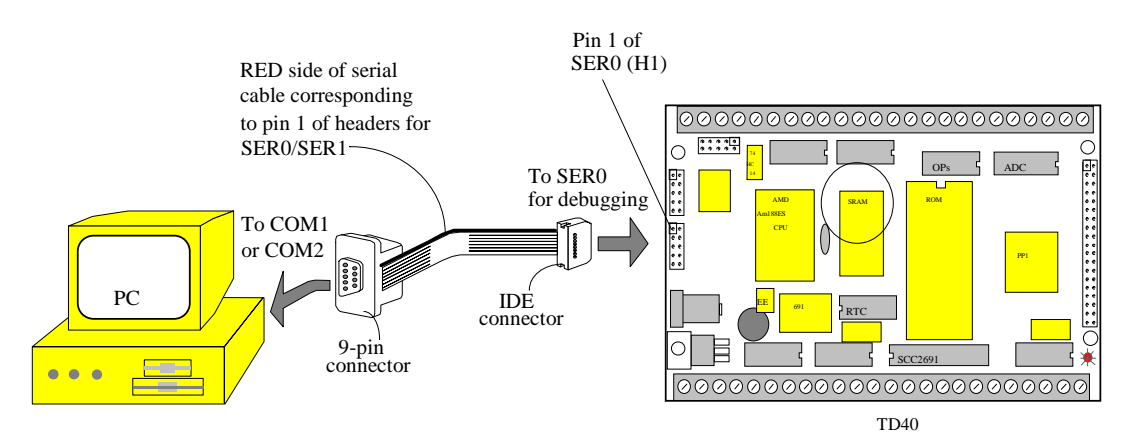

**Figure 2.1 Connecting the TD40 to the PC** 

# *2.2.2 Powering-on the TD40*

Connect a wall transformer +9V DC output to the DC power jack.

The on-board LED should blink twice and remain on after the TD40 is powered-on or reset, as shown in Figure 2.2.

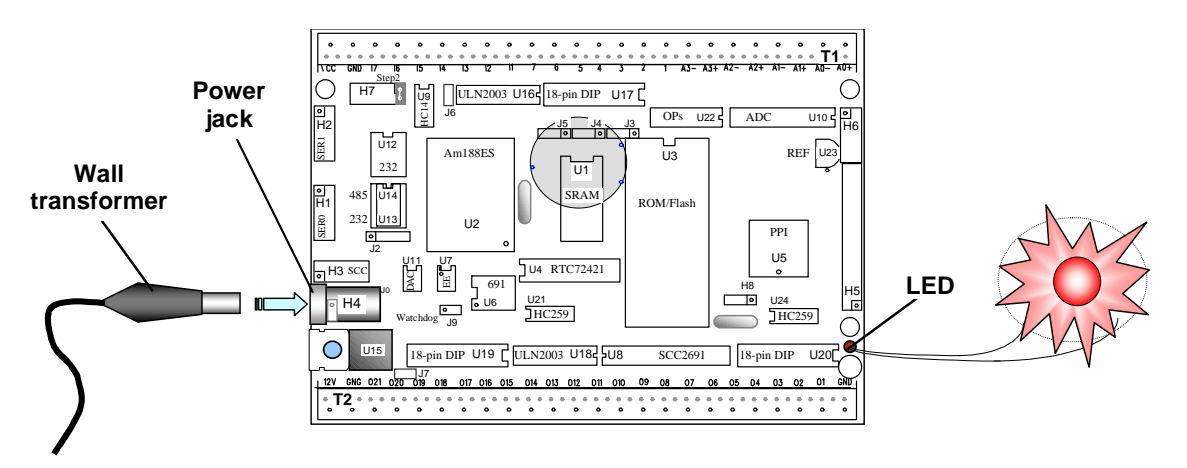

**Figure 2.2 The LED blinks twice after the TD40 is powered-on or reset** 

# **Chapter 3: Hardware**

# **3.1 188ES - Introduction**

The 188ES is based on industry-standard x86 architecture. The 188ES controllers are higher-performance, more integrated versions of the 80C188 microprocessors. In addition, the 188ES has new peripherals. The on-chip system interface logic can minimize total system cost. The 188ES has two asynchronous serial ports, 32 PIOs, a watchdog timer, additional interrupt pins, a pulse width demodulation option, DMA to and from serial ports, a 16-bit reset configuration register, and enhanced chip-select functionality.

# **3.2 188ES – Features**

#### *3.2.1 Clock*

Due to its integrated clock generation circuitry, the 188ES microcontroller allows the use of a times-one crystal frequency. The design achieves 40 MHz CPU operation, while using a 40 MHz crystal.

The system CLKOUTA signal is routed to J8 pin 1 (named CLK), default 40 MHz. The CLKOUTB signal is routed to J8 pin 2.

CLKOUTA remains active during reset and bus hold conditions. The TD40 initial function ae init(); disables CLKOUTA and CLKOUTB with clka\_en(0); and clkb\_en(0);

You may use clka\_en(1); to enable CLKOUTA=CLK=J1 pin 23.

#### *3.2.2 External Interrupts and Schmitt Trigger Input Buffer*

There are eight external interrupts: INT0-INT6 and NMI.

/INT0, H7 pin 3, is used by SCC2691 UART, if it is installed. /INT1, H7 pin 7 /INT2, T1 pin 20 = IN5 > U16 pin 12 /INT3, H7 pin 5 /INT4, T1 pin 19 = IN4 > U16 pin 13  $INT5 = P12$ , J9 pin 2, used as output for LED/EE/HWD INT6 = P13, T1 pin 16 = IN1 > U16 pin 16 /NMI, H7 pin 9

Six external interrupt inputs, /INT0-4 and /NMI, are buffered by Schmitt-trigger inverters (U9), in order to increase noise immunity and transform slowly changing input signals to fast changing and jitter-free signals. As a result of this buffering, these pins are capable of only acting as input.

These buffered external interrupt inputs require a falling edge (HIGH-to-LOW) to generate an interrupt.

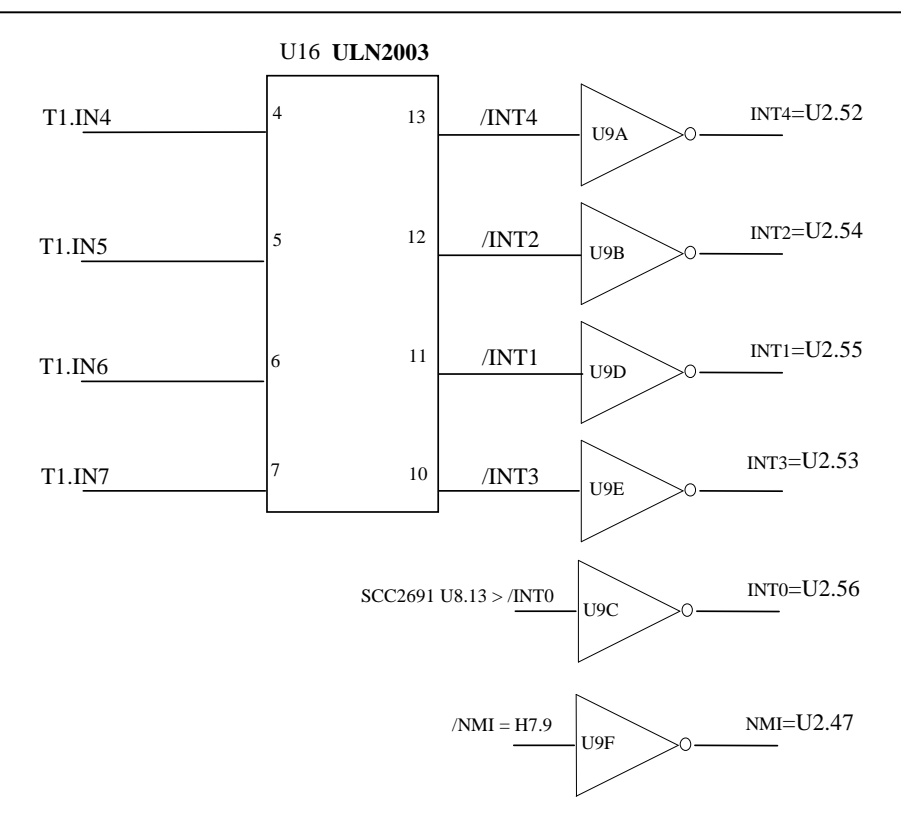

#### **Figure 3.1 External interrupt inputs with Schmitt-trigger inverters**

The TD40 uses vector interrupt functions to respond to external interrupts. Refer to the 188ES User's manual for information about interrupt vectors.

#### *3.2.3 Asynchronous Serial Ports*

The 188ES CPU has two asynchronous serial channels: SER0 and SER1. Both asynchronous serial ports support the following:

- Full-duplex operation
- 7-bit, 8-bit, and 9-bit data transfers
- Odd, even, and no parity
- One stop bit
- Error detection
- Hardware flow control
- DMA transfers to and from serial ports
- Transmit and receive interrupts for each port
- Multidrop 9-bit protocol support
- Maximum baud rate of 1/16 of the CPU clock speed
- Independent baud rate generators

The software drivers for each serial port implement a ring-buffered DMA receiving and ring-buffered interrupt transmitting arrangement. See the sample files **s1\_echo.c** and **s0\_echo.c** in the tern\186\samples\ae directory.

The optional external SCC2691 UART is located in the U8 socket. For more information about the external UART SCC2691, please refer the data sheet on the TERN CD, under tern\_docs\parts\scc2691.pdf.

### *3.2.4 Timer Control Unit*

The timer/counter unit has three 16-bit programmable timers: Timer0, Timer1, and Timer2.

Timer0 and Timer1 are connected to four external pins:

Timer0 output =  $P10 = T1$  pin 10 Timer0 input =  $P11 = ADC U10$  pin 16 & EE U7 pin 5 Timer1 output =  $P1 = ULN2003 U17$  pin  $17 > T1$  terminal 11 (IO1=U17 pin 2) Timer1 input =  $P0 = ULN2003 U17$  pin  $15 > T1$  terminal 9 (IO3=U17 pin 4)

These two timers can be used to count or time external events, or they can generate non-repetitive or variable-duty-cycle waveforms. A 10 K pullup resistor is required for P0 used as Timer1 input.

Timer2 is not connected to any external pin. It can be used as an internal timer for real-time coding or timedelay applications. It can also prescale timer 0 and timer 1 or be used as a DMA request source.

The maximum rate at which each timer can operate is 10 MHz, since each timer is serviced once every fourth clock cycle. Timer output takes up to six clock cycles to respond to clock or gate events. See the sample programs *timer0.c* and *ae\_cnt0.c* in the **tern**\186\samples\ae directory.

#### *3.2.5 PWM outputs and PWD*

The Timer0 and Timer1 outputs can also be used to generate non-repetitive or variable-duty-cycle waveforms. The timer output takes up to 6 clock cycles to respond to the clock input. Thus the minimum timer output cycle is 25 ns x  $6 = 150$  ns (at 40 MHz).

Each timer has a maximum count register that defines the maximum value the timer will reach. Both Timer0 and Timer1 have secondary maximum count registers for variable duty cycle output. Using both the primary and secondary maximum count registers lets the timer alternate between two maximum values.

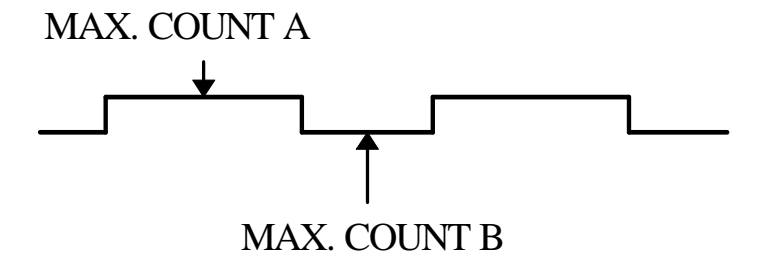

Pulse Width Demodulation can be used to measure the input signal's high and low phases on the /INT2=J2 pin 19. See Section 8.2 of the Am188ES User's Manual on the TERN CD, under the amd\_docs\am186es directory.

#### *3.2.6 Power-save Mode*

The TD40 is an ideal core module for low power consumption applications. The power-save mode of the 188ES reduces power consumption and heat dissipation, thereby extending battery life in portable systems. In power-save mode, operation of the CPU and internal peripherals continues at a slower clock frequency. When an interrupt occurs, it automatically returns to its normal operating frequency.

The RTC72423 on the TD40 has a VOFF signal routed to H7 pin 8. VOFF is controlled by the batterybacked RTC72423. The VOFF signal can be programmed by software to be in tri-state or to be active low. The RTC72423 can be programmed in interrupt mode to drive the VOFF pin at 1/64 second, 1 second 1 minute, or 1 hour intervals. The user can use the VOFF line to control an external switching power supply that turns the power supply on/off. More details are available in the sample file *poweroff.c* in the **tern\186\samples\ae** sub-directory.

# **3.3 188ES PIO lines**

The 188ES has 32 pins available as user-programmable I/O lines. Each of these pins can be used as a userprogrammable input or output signal, if the normal shared function is not needed. A PIO line can be configured to operate as an input or output with or without a weak pull-up or pull-down, or as an open-drain output. A pin's behavior, either pull-up or pull-down, is pre-determined and shown in the table below.

After power-on/reset, PIO pins default to various configurations. The initialization routine provided by TERN libraries reconfigures some of these pins as needed for specific on-board usage, as well. These configurations, as well as the processor-internal peripheral usage configurations, are listed below in Table 3.1.

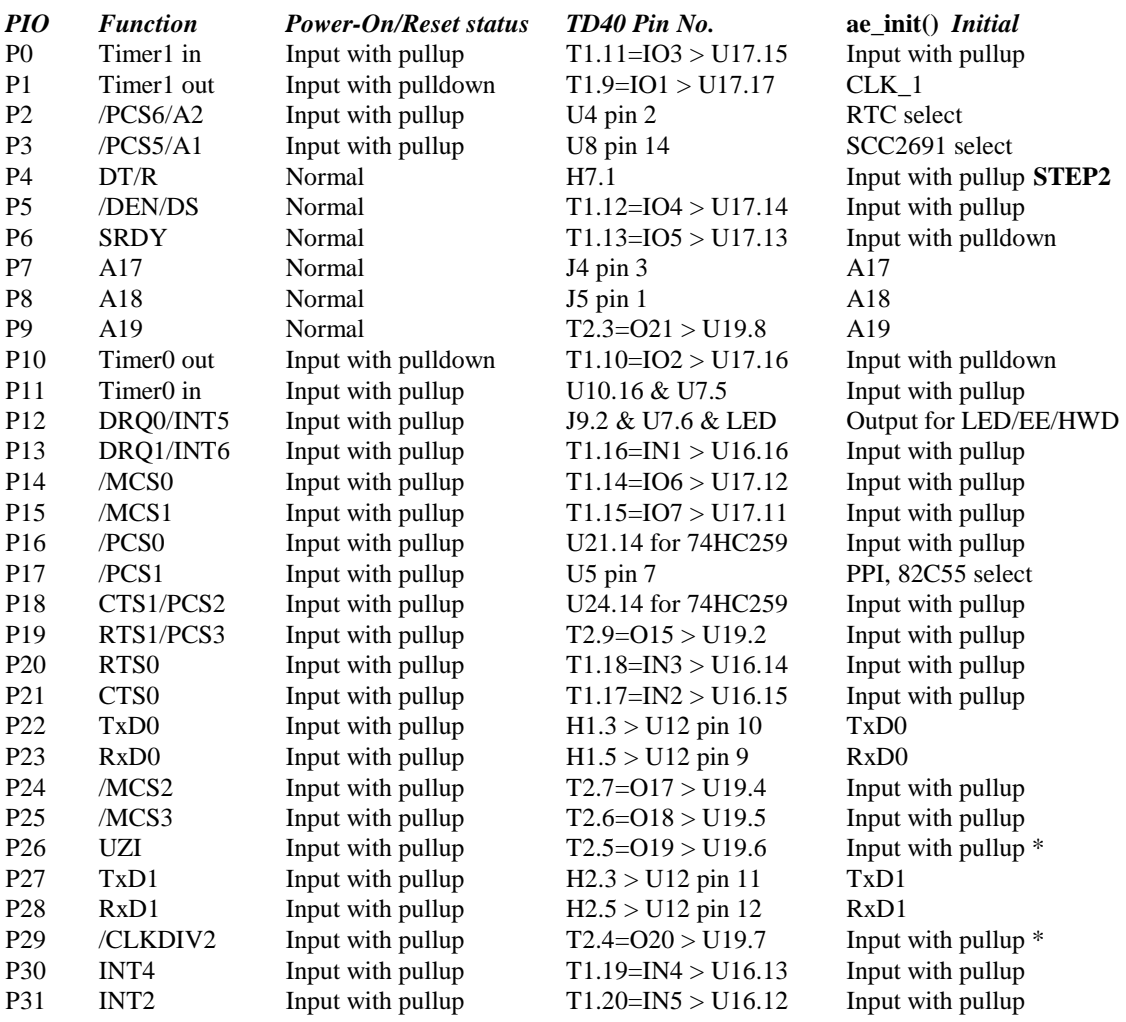

Note: \* P26 and P29 must NOT be forced low during power on or reset

#### **Table 3.1 I/O pin default configuration after power-on or reset**

Four external interrupt lines are not shared with PIO pins:

 $/INT0 = H7$  pin 3  $/INT1 = H7$  pin 7  $/INT3 = H7$  pin 5  $/NMI = H7$  pin 9

The 32 PIO lines, P0-P31, are configurable via two 16-bit registers, PIOMODE and PIODIRECTION. The settings are as follows:

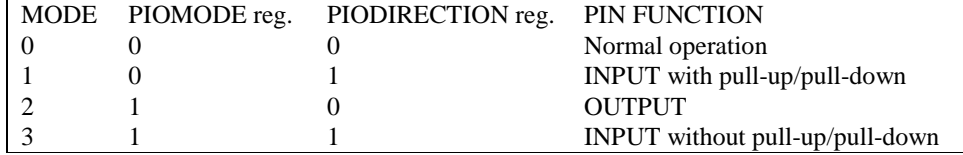

TD40 initialization on PIO pins in **ae\_init()** is listed below:

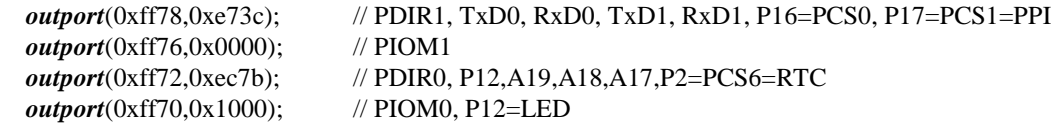

The C function in the library **ae\_lib** can be used to initial PIO pins.

void *pio init*(char bit, char mode);

Where  $bit = 0-31$  and mode = 0-3, see the table above.

#### Example:

*pio init*(12, 2); will set P12 as output  $pio\_init(1, 0)$ ; will set P1 as Timer1 output

void *pio* wr(char bit, char dat);

*pio\_wr*(12,1); set P12 pin high, if P12 is in output mode  $pio\_wr(12,0)$ ; set P12 pin low, if P12 is in output mode

unsigned int *pio\_rd*(char port);

*pio\_rd* (0); return 16-bit status of P0-P15, if corresponding pin is in input mode, *pio\_rd* (1); return 16-bit status of P16-P31, if corresponding pin is in input mode,

Most of the I/O lines are used by the TD40 system for on-board components (Table 3.2). We suggest that you not use these lines unless you are sure that you are not interfering with the operation of such components (i.e., if the component is not installed).

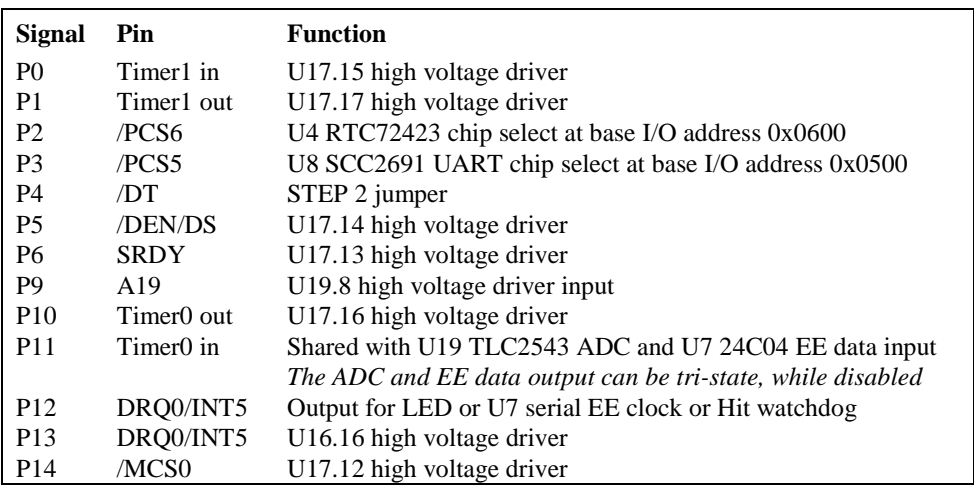

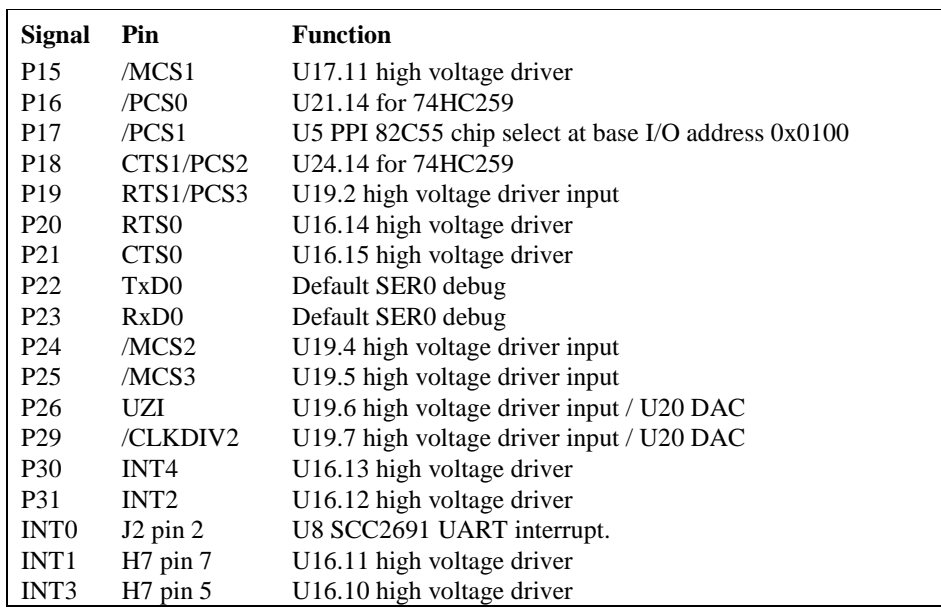

**Table 3.2 I/O lines used for on-board components** 

# **3.4 I/O Mapped Devices**

#### *3.4.1 I/O Space*

External I/O devices can use I/O mapping for access. You can access such I/O devices with *inportb*(port) or *outportb*(port,dat). These functions will transfer one byte or word of data to the specified I/O address. The external I/O space is 64K, ranging from 0x0000 to 0xffff.

The default I/O access time is 15 wait states. You may use the function void *io\_wait*(char wait) to define the I/O wait states from 0 to 15. The system clock is 25 ns ( or 50 ns), giving a clock speed of 40 MHz (or 20 MHz). Details regarding this can be found in the Software chapter, and in the Am188ES User's Manual. Slower components, such as most LCD interfaces, might find the maximum programmable wait state of 15 cycles still insufficient. Due to the high bus speed of the system, some components need to be attached to I/O pins directly.

For details regarding the chip select unit, please see Chapter 5 of the Am188ES User's Manual.

The table below shows more information about I/O mapping.

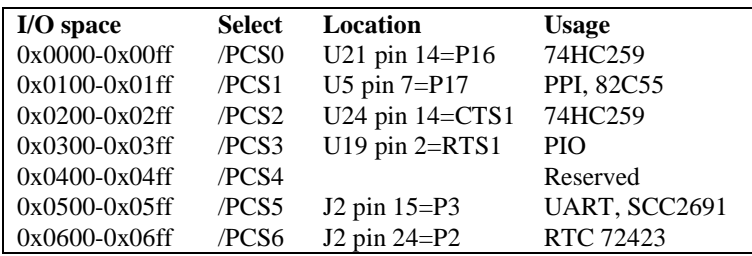

#### *3.4.2 74HC259*

The 74HC259 8-bit decoder latch provides eight additional output lines for the TD-40. The U21 74HC259 is mapped in the I/O address space 0x0000. The U24 74HC259 is mapped in the I/O address space 0x0200. You may access this device by using the following code. The output of U21 drives the high voltage driver U18. The output of U24 drives the high voltage driver U20. For pin locations and details refer to the schematic at the end of this manual.

outportb( $0x0000 + i$ , val); //**U21** i = output pin, val = 0/1 to set or reset latch. outportb( $0x0200 + i$ , val); // **U24**  $i =$  output pin, val = 0/1 to set or reset latch.

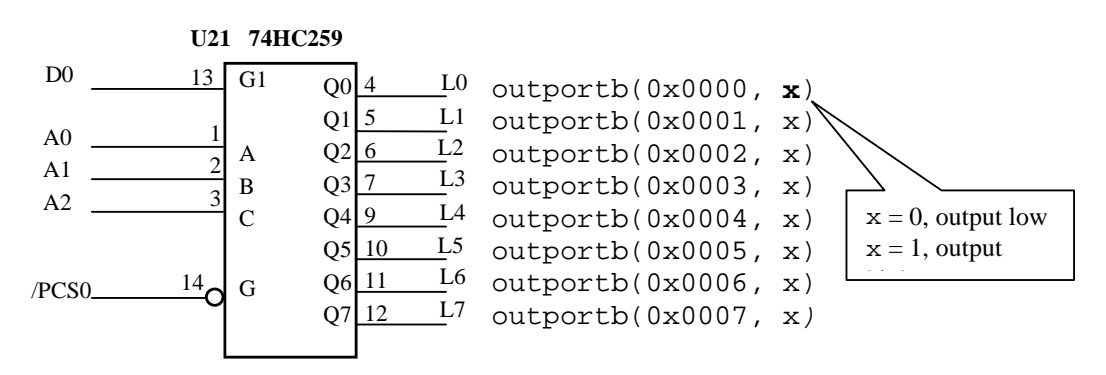

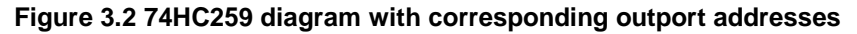

#### *3.4.3 Programmable Peripheral Interface (82C55A)*

U5 PPI (82C55) is a low-power CMOS programmable parallel interface unit for use in microcomputer systems. It provides 24 I/O pins that may be individually programmed in two groups of 12 and used in three major modes of operation.

In MODE 0, the two groups of 12 pins can be programmed in sets of 4 and 8 pins to be inputs or outputs. In MODE 1, each of the two groups of 12 pins can be programmed to have 8 lines of input or output. Of the 4 remaining pins, 3 are used for handshaking and interrupt control signals. MODE 2 is a strobed bidirectional bus configuration.

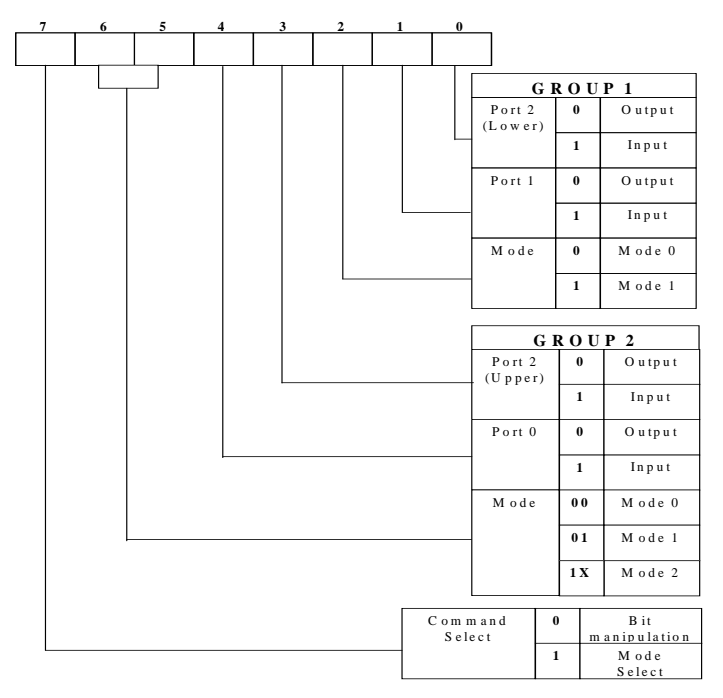

#### **Figure 3.3 Mode Select Command Word**

The TD40 maps U5, the 82C55/uPD71055, at base I/O address 0x0100.

The Command Register =  $0x0103$ ; Port  $0 = 0x0100$ ; Port  $1 = 0x0101$ ; and Port  $2 = 0x0102$ .

The following code example will set all ports to output mode:

```
outportb(0x0103,0x80); /* Mode 0 all output selection. */ 
outportb(0x0100,0x55); /* Sets port 0 to alternating high/low I/O pins. */ 
outportb(0x0101,0x55); /* Sets port 1 to alternating high/low I/O pins. */ 
outportb(0x0102,0x55); /* Sets port 2 to alternating high/low I/O pins. */
```
To set all ports to input mode:

outportb(0x0103,0x9f); /\* Mode 0 all input selection. \*/

You may read the ports with:

inportb(0x0100); /\* Port 0 \*/ inportb(0x0101); /\* Port 1 \*/ inportb(0x0102); /\* Port 2 \*/

This returns an 8-bit value for each port, with each bit corresponding to the appropriate line on the port.

#### *3.4.4 Real-time Clock RTC72423*

If installed, the real-time clock RTC72423 (EPSON, U4) is mapped in the I/O address space 0x0600. It must be backed up with a lithium coin battery. The RTC is accessed via software drivers *rtc\_init()* or *rtc\_rd()* . Refer to the data sheet on the TERN installation CD under tern\_docs\parts\rtc7242xam.pdf.

It is also possible to configure the real-time clock to raise an output line attached to an external interrupt, at 1/64 second, 1 second, 1 minute, or 1 hour intervals. This can be used in a time-driven application, or the **VOFF** signal can be used to turn on/off the controller using an external switching power supply. An example of a program showing a similar application can be found in **tern\186\samples\ae\poweroff.c**.

#### *3.4.5 UART SCC2691*

The UART SCC2691 (Signetics, U8) is mapped into the I/O address space at 0x0500. The SCC2691 has a full-duplex asynchronous receiver/transmitter, a quadruple buffered receiver data register, an interrupt control mechanism, programmable data format, selectable baud rate for the receiver and transmitter, a multi-functional and programmable 16-bit counter/timer, an on-chip crystal oscillator, and a multi-purpose input/output including RTS and CTS mechanism.

For more information, refer to the data sheet on the TERN CD, tern\_docs\parts\scc2691.pdf. The SCC2691 on the TD40 may be used as a network 9-bit UART (for the TERN NT-Kit).

# **3.5 Other Devices**

A number of other devices are also available on the TD40. Some of these are optional, and might not be installed on the particular controller you are using. For a discussion regarding the software interface for these components, please see the Software chapter.

#### *3.5.1 On-board Supervisor with Watchdog Timer*

The MAX691/LTC691 (U6) is a supervisor chip. With it installed, the TD40 has several functions: watchdog timer, battery backup, power-on-reset delay, power-supply monitoring, and power-failure warning. These will significantly improve system reliability.

#### **Watchdog Timer**

The watchdog timer is activated by setting a jumper on J9 of the TD40. The watchdog timer provides a means of verifying proper software execution. In the user's application program, calls to the function **hitwd()** (a routine that toggles the P12=HWD pin of the MAX691) should be arranged such that the HWD pin is accessed at least once every 1.6 seconds. If the J9 jumper is on and the HWD pin is not accessed within this time-out period, the watchdog timer pulls the WDO pin low, which asserts /RST. This automatic assertion of /RST may recover the application program if something is wrong. After the TD40 is reset, the WDO remains low until a transition occurs at the WDI pin of the MAX691. When controllers are shipped from the factory the J9 jumper is off, which disables the watchdog timer.

The 188ES has an internal watchdog timer. This is disabled by default with **ae\_init()**.

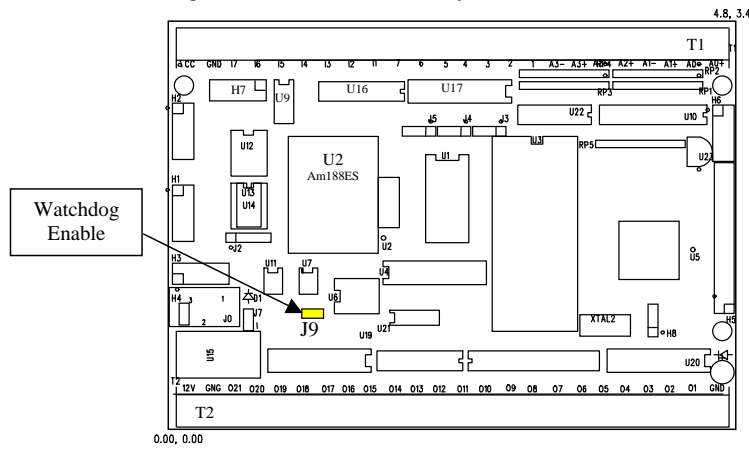

**Figure 3.4 Location of watchdog timer enable jumper**

#### **Power-failure Warning**

The supervisor supports power-failure warning and backup battery protection. When power failure is sensed by the PFI pin of the MAX691 (lower than 1.3 V), the PFO is low. You may design an NMI service routine to take protect actions before the +5V drops and processor dies. You can also measure the PFI voltage with one of the 12-bit ADC inputs. The following circuit (Figure 3.5) shows how you might use the power-failure detection logic within your application.

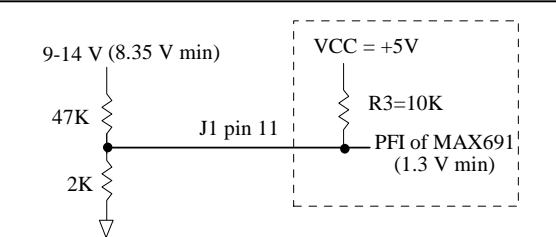

**Figure 3.5 Using the supervisor chip for power failure detection** 

#### **Battery Backup Protection**

The backup battery protection protects data stored in the SRAM and RTC. The battery-switch-over circuit compares VCC to VBAT (+3V lithium battery positive pin), and connects whichever is higher to the VRAM (power for SRAM and RTC). Thus, the SRAM and the real-time clock RTC72423 are backed up. In normal use, the lithium battery should last about 3-5 years without external power being supplied. When the external power is on, the battery-switch-over circuit will select the VCC to connect to the VRAM.

#### *3.5.2 EEPROM*

A serial EEPROM of 512 bytes (24C04), or 2K bytes (24C16) can be installed in U7. The TD40 uses the P12=SCL (serial clock) and P11=SDA (serial data) to interface with the EEPROM. The EEPROM can be used to store important data such as a node address, calibration coefficients, and configuration codes. It typically has 1,000,000 erase/write cycles. The data retention is more than 40 years. EEPROM can be read and written by simply calling functions the **ee\_rd()** and **ee\_wr()**.

A range of lower addresses in the EEPROM is reserved for TERN use. Details regarding which addresses are reserved, and for what purpose, can be found in Appendix D of this manual.

# **3.6 Inputs and Outputs**

The TD40 offers more than 70 I/O lines, include TTL level I/O, high voltage I/O, and analog I/O. The below diagram gives a brief summary of available I/O.

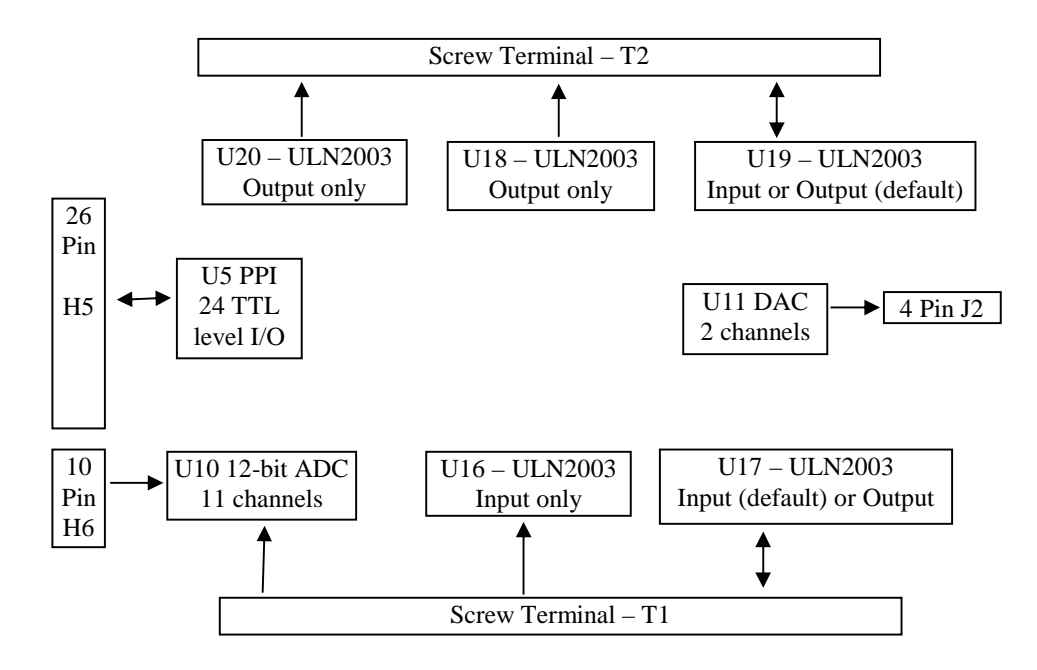

#### *3.6.1 12-bit ADC (TLC2543)*

The TLC2543 is a 12-bit, switched-capacitor, successive-approximation, 11 channels, serial interface, analog-to-digital converter. Three PPI I/O lines are used to handle the ADC, with /CS=I20; CLK=I22; and  $DIN = I21$ .

The ADC digital data output communicates with a host through a serial tri-state output (DOUT=P11). If I20=/CS is low, the TLC2543 will have output on P11. If I20=/CS is high, the TLC2543 is disabled and P11 is free. I20 and P11 are pulled high by 10K resistors on board. The TLC2543 has an on-chip 14 channel multiplexer that can select any one of 11 inputs or any one of three internal self-test voltages. The sample-and-hold function is automatic. At the end of conversion, the end-of-conversion (EOC) output is not connected, although it goes high to indicate that conversion is complete.

TLC2543 features differential high-impedance inputs that facilitate ratiometric conversion, scaling, and isolation of analog circuitry from logic and supply noise. A switched-capacitor design allows low-error conversion over the full operating temperature range. The analog input signal source impedance should be less than  $50\Omega$  and capable of slewing the analog input voltage into a 60 pF capacitor.

A reference voltage less than VCC  $(+5V)$  can be provided for the TLC2543 if additional precision is required. A voltage above 2.5V and less than +5V can be used for this purpose, and can be connected to the **REF+** pin.

The CLK signal to the ADC is toggled through an I/O pin, and serial access allows a conversion rate of up to approximately 10 KHz.

In order to operate the TLC2543, five I/O lines are used, as listed below:

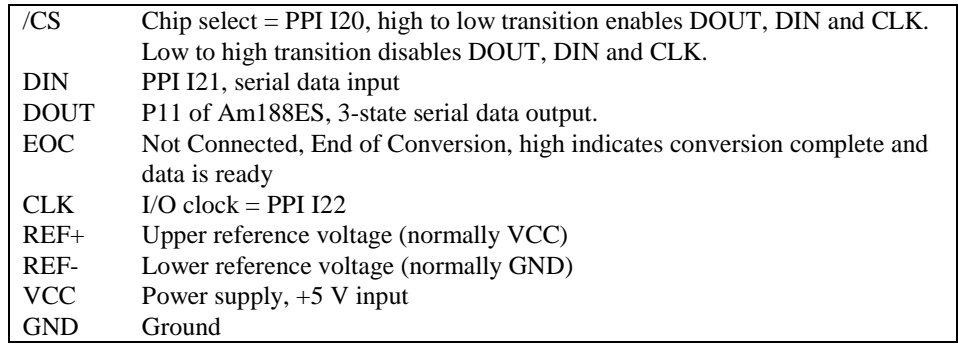

The analog inputs AD0 to AD3 are available at T1 terminal 1 through 8 and AD4 through 10, REF+, GND, and VCC are available at H6.

#### *3.6.2 Operational Amplifiers for ADC analog input signal conditioning*

There are 4 op-amps (LM324) installed in U22., for the ADC channels 0 to 3. A single differential op-amp is used to condition the analog input signal for each ADC input. The default gain of these channels is set to 1, but can be configured by changing the resistors RP1 and RP3 with "\*".

A simple R&C filter constructed with RP5 and C19-C22 can be installed. Default value for RP5 is 10K.

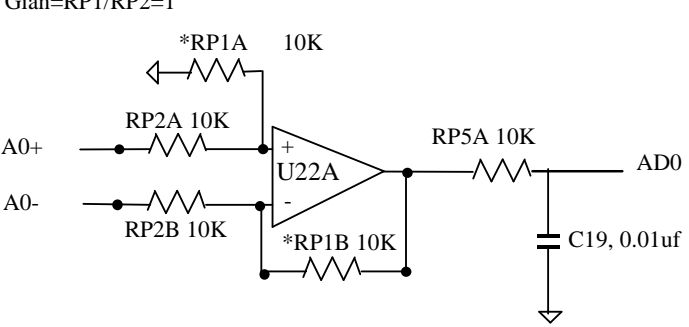

Channels 0, 1, 2, 3 have the following structure (only Channel 0 is shown): Gian=RP1/RP2=1

#### *3.6.3 Dual 12-bit DAC*

The LTC1446 is a dual 12-bit digital-to-analog converter (DAC) in an SO-8 package. It is complete with a rail-to-rail voltage output amplifier, an internal reference and a 3-wire serial interface. The LTC1446 outputs a full-scale of 4.096V, making 1 LSB equal to 1 mV.

The buffered outputs can source or sink 5 mA. The outputs swing to within a few millivolts of supply rail when unloaded. They have an equivalent output resistance of 40  $\Omega$  when driving a load to the rails. The buffer amplifiers can drive 1000 pf without going into oscillation.

The DAC is installed in U11 on the TD40, and the outputs are routed to J2.

The DAC uses P12 as CLK, P26 as DI, and P29 as LD/CS. Note that P26 and P29 are also used by the high voltage driver U19. Writing to the DAC will cause these two high voltage outputs to toggle. Please refer to the LT1446 technical data sheets on the TERN CD under tern\_docs\parts\ltc1446.pdf for more information. See also the sample program  $ae\_da.c$  in the **\tern\186\samples\ae** directory.

#### *3.6.4 Protective high voltage inputs*

In order to support high voltage digital signal input up to 30V, Darlington Transistor Arrays (ULN2003A) are installed in U16, U19, U17. The maximum input voltage is 30V. The input pin has 12.7K resistance load to the GND. You have to provide a pulled high signal input. A valid input low voltage is less than 0.8V, and a valid input high voltage is higher than 3V and less than 30V.

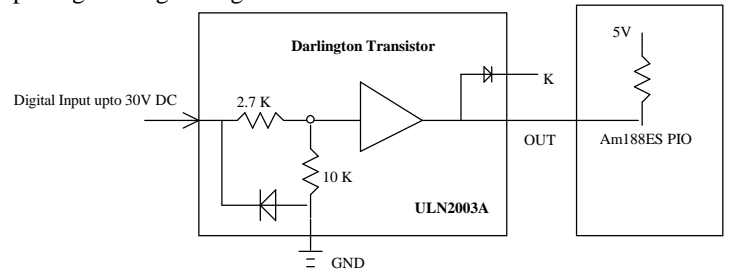

**Figure 3.6 Darlington Transistors used as Protective High Voltage Inputs.** 

U17 and U19 may be set as input or output. By factory default, U19 is output and U17 is input. The input and output orientation for U17 and U19 is illustrated below. Follow these illustrations carefully to prevent damage to the chips. **Notice that U17 and U19 are aligned differently.** In addition, the ULN2003 chips may be replaced with a resistor pack to provide digital inputs or outputs to the terminal blocks.

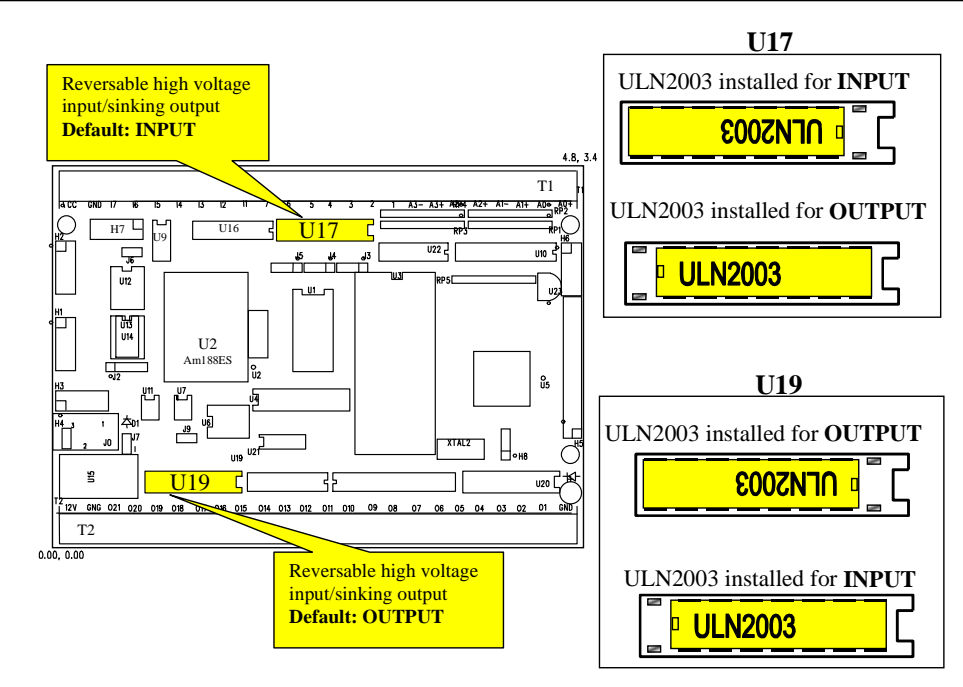

**Figure 3.7 Locations of user configurable Darlington Transistor Arrays.** 

#### *3.6.5 High-Voltage, High-Current Drivers*

ULN2003 has high voltage, high current Darlington transistor arrays, consisting of seven silicon NPN Darlington pairs on a common monolithic substrate. All channels feature open-collector outputs for sinking 350 mA at 50V, and integral protection diodes for driving inductive loads. Peak inrush currents of up to 600 mA sinking are allowed. U18 and U20 are dedicated high-voltage drivers and U17 and U19 are configurable as high-voltage drivers. These outputs may be paralleled to achieve high-load capability, although each driver has a maximum continuous collector current rating of 350 mA at 50V. The maximum power dissipation allowed is 2.20 W per chip at 25 degrees C (°C). The common substrate G is routed to T2 GND pins. All currents sinking in must return to the T2 GND pin. A heavy gauge (20) wire must be used to connect the T2 GND terminal to an external common ground return. K connects to the protection diodes in the ULN2003 chips and should be tied to highest voltage in the external load system. K can be connected to an unregulated on board +12V via J6 and J7. **ULN2003 is a** *sinking* **driver, not a sourcing driver.** An example of typical application wiring is shown below.

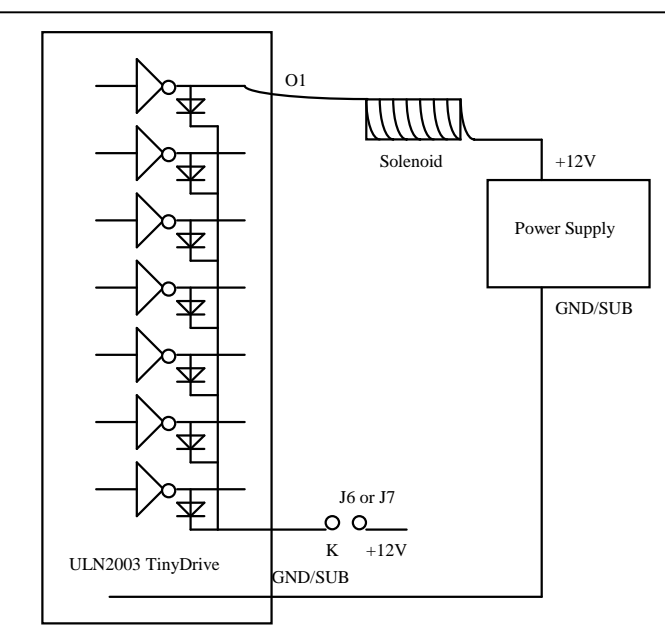

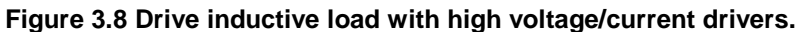

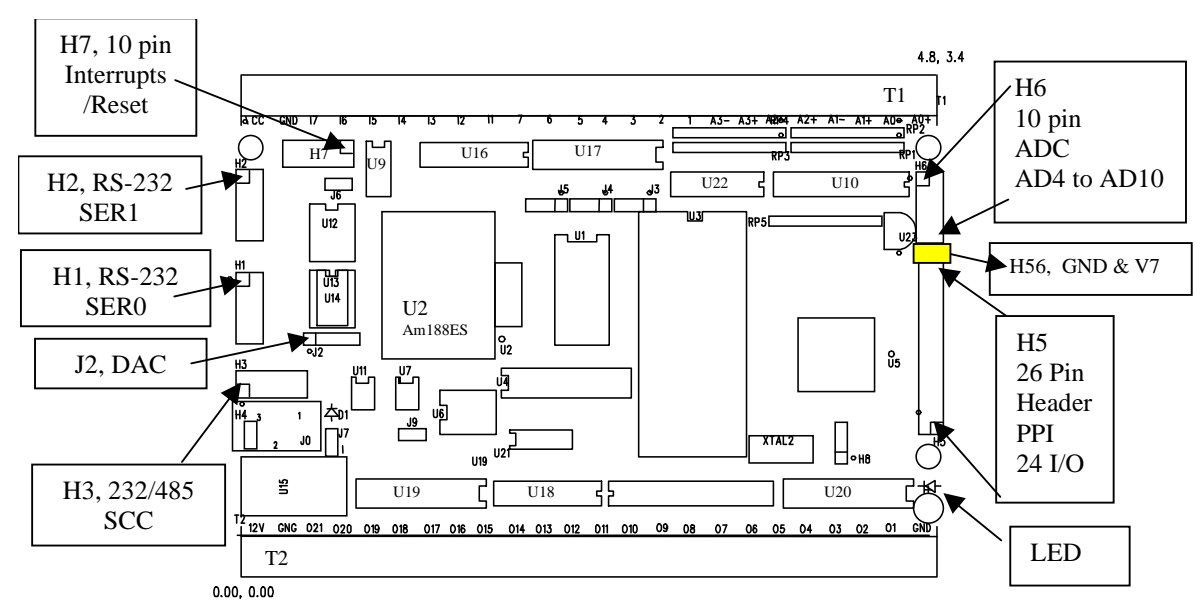

# **3.7 Headers and Connectors**

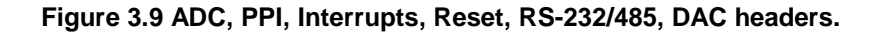

The 0.1 inch spacing dual row pin headers H6, H56, and H5 are lined up as a 19x2 pin header next to the PCB right side edge of TD40. The headers have the following pin layout:

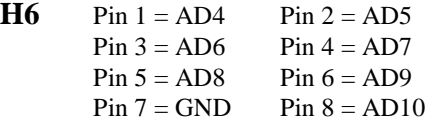

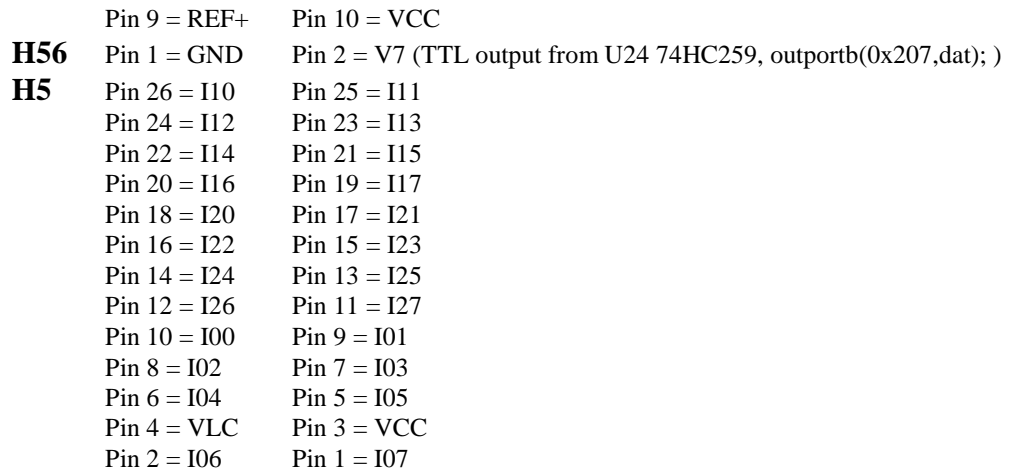

### *3.7.2 Jumpers and Headers*

The following are the jumpers and connectors on the TD40.

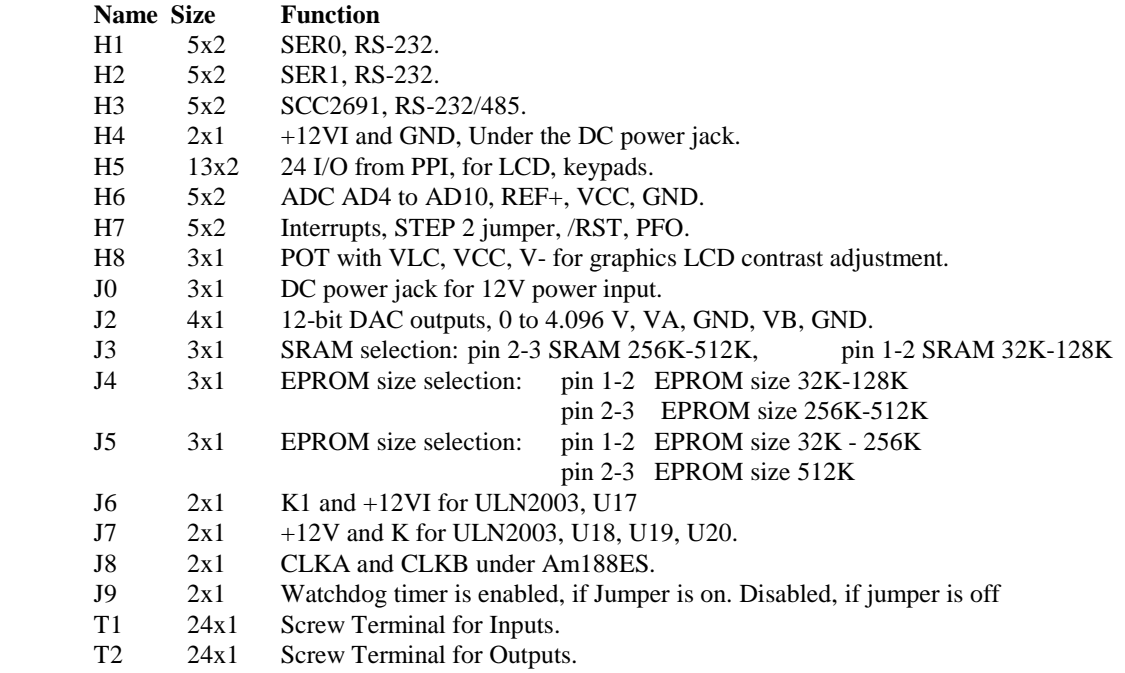

#### *3.7.3 Terminal Blocks*

The TD40 has a total of 24x2 positions of terminal blocks. The signals are listed as below. As default, T1 is for inputs, and T2 is for outputs.

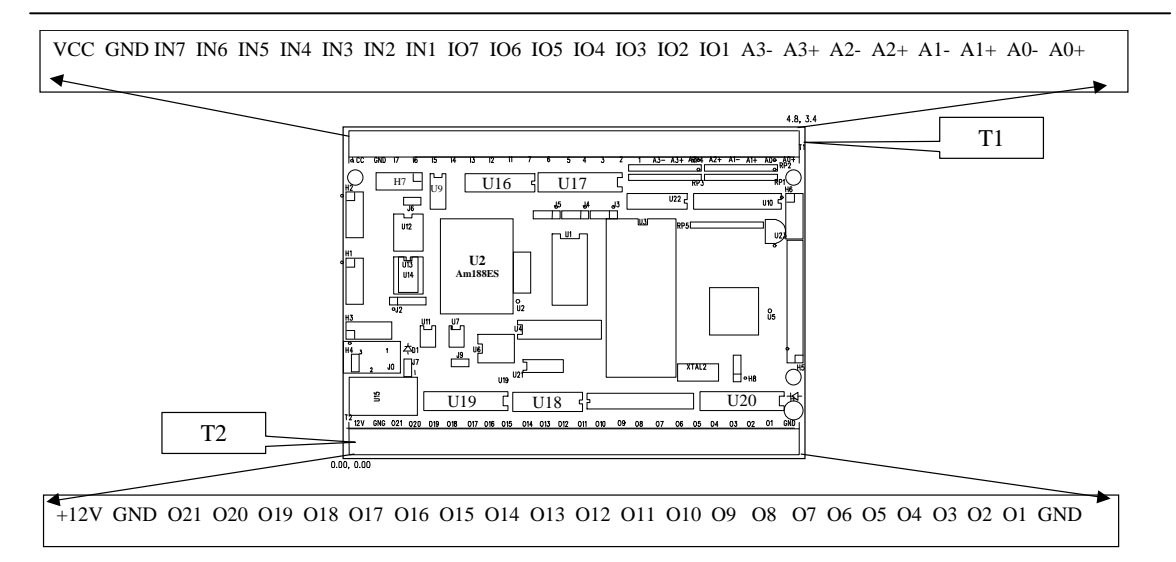

**Figure 3.10 Terminal block diagram** 

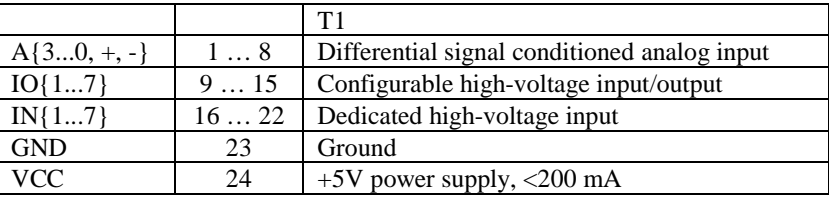

**Table 3.3 Terminal 1 (T1)** 

|             |             | ፐገ                                          |
|-------------|-------------|---------------------------------------------|
| $+12VI$     |             | Unregulated input voltage from power supply |
| GND         |             | Ground                                      |
| $O\{2115\}$ | $3 \dots 9$ | Configurable high-voltage input/output      |
| (3141)      | 1023        | Dedicated high-voltage drivers              |
| FND         | 24          | Ground                                      |

**Table 3.4 Terminal 2 (T2)** 

# **Chapter 4: Software**

Please refer to the Technical Manual of the "C/C++ Development Kit for TERN 16-bit Embedded Microcontrollers" for details on debugging and programming tools.

For details regarding software function prototypes and sample files demonstrating their use, please refer to the Software Glossary in Appendix E.

#### **Guidelines, awareness, and problems in an interrupt driven environment**

Although the C/C++ Development Kit provides a simple, low cost solution to application engineers, some guidelines must be followed. If they are not followed, you may experience system crashes, PC hang-ups, and other problems.

The debugging of interrupt handlers with the Remote Debugger can be a challenge. It is possible to debug an interrupt handler, but there is a risk of experiencing problems. Most problems occur in multi-interruptdriven situations. Because the remote kernel running on the controller is interrupt-driven, it demands interrupt services from the CPU. If an application program enables interrupt and occupies the interrupt controller for longer than the remote debugger can accept, the debugger will time-out. As a result, your PC may hang-up. In extreme cases, a power reset may be required to restart your PC.

For your reference, be aware that our system is remote kernel interrupt-driven for debugging.

The run-time environment on TERN controllers consists of an I/O address space and a memory address space. I/O address space ranges from **0x0000** to **0xffff**, or 64 KB. Memory address space ranges from **0x00000** to **0xfffff** in real-mode, or 1 MB. These are accessed differently, and not all addresses can be translated and handled correctly by hardware. I/O and memory mappings are done in software to define how translations are implemented by the hardware. Implicit accesses to I/O and memory address space occur throughout your program from TERN libraries as well as simple memory accesses to either code or global and stack data. You can, however, explicitly access any address in I/O or memory space, and you will probably need to do so in order to access processor registers and on-board peripheral components (which often reside in I/O space) or non-mapped memory.

This is done with four different sets of similar functions, described below.

#### **poke/pokeb**

**Arguments:** unsigned int segment, unsigned int offset, unsigned int/unsigned char data **Return value:** none

These standard C functions are used to place specified data at any memory space location. The **segment** argument is left shifted by four and added to the **offset** argument to indicate the 20-bit address within memory space. **poke** is used for writing 16 bits at a time, and **pokeb** is used for writing 8 bits.

The process of placing data into memory space means that the appropriate address and data are placed on the address and data-bus, and any memory-space mappings in place for this particular range of memory will be used to activate appropriate chip-select lines and the corresponding hardware component responsible for handling this data.

**peek/peekb Arguments:** unsigned int segment, unsigned int offset **Return value:** unsigned int/unsigned char data

### **Chapter 4: Software TD40**

These functions retrieve the data for a specified address in memory space. Once again, the **segment** address is shifted left by four bits and added to the **offset** to find the 20-bit address. This address is then output over the address bus, and the hardware component mapped to that address should return either an 8-bit or 16-bit value over the data bus. If there is no component mapped to that address, this function will return random garbage values every time you try to peek into that address.

#### **outport/outportb**

**Arguments:** unsigned int address, unsigned int/unsigned char data **Return value: none** 

This function is used to place the **data** into the appropriate **address** in I/O space. It is used most often when working with processor registers that are mapped into I/O space and must be accessed using either one of these functions. This is also the function used in most cases when dealing with user-configured peripheral components.

When dealing with processor registers, be sure to use the correct function. Use **outport** if you are dealing with a 16-bit register.

**inport/inportb Arguments:** unsigned int address **Return value:** unsigned int/unsigned char data

This function can be used to retrieve data from components in I/O space. You will find that most hardware options added to TERN controllers are mapped into I/O space, since memory space is valuable and is reserved for uses related to the code and data. Using I/O mappings, the address is output over the address bus, and the returned 16 or 8-bit value is the return value.

For a further discussion of I/O and memory mappings, please refer to the Hardware chapter of this technical manual.

# **4.1 AE.LIB**

AE.LIB is a C library for basic TD40 operations. It includes the following modules: AE.OBJ, SER0.OBJ, SER1.OBJ, SCC.OBJ, and AEEE.OBJ. You need to link AE.LIB in your applications and include the corresponding header files. The following is a list of the header files:

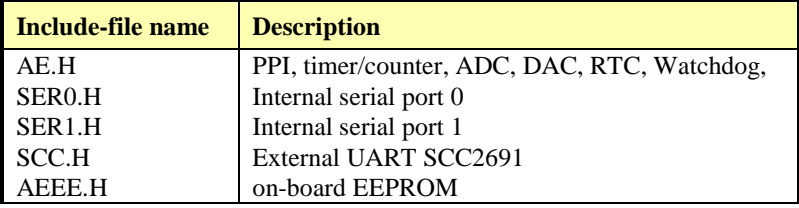

# **4.2 Functions in AE.OBJ**

## *4.2.1 TD40 Initialization*

#### **ae\_init**

This function should be called at the beginning of every program running on TD40 core controllers. It provides default initialization and configuration of the various I/O pins, interrupt vectors, sets up expanded DOS I/O, and provides other processor-specific updates needed at the beginning of every program.

There are certain default pin modes and interrupt settings you might wish to change. With that in mind, the basic effects of **ae** init are described below. For details regarding register use, you will want to refer to the AMD Am188ES Microcontroller User's manual.

- Initialize the upper chip select to support the default ROM. The CPU registers are configured such that:
	- − Address space for the ROM is from 0x80000-0xfffff (to map MemCard I/O window)
	- 512K ROM Block size operation.
	- Three wait state operation (allowing it to support up to 120 ns ROMs). With 70 ns ROMs, this can actually be set to zero wait state if you require increased performance (at a risk of stability in noisy environments). For details, see the UMCS (Upper Memory Chip Select Register) reference in the processor User's manual.

outport(0xffa0, 0x80bf); // UMCS, 512K ROM, 0x80000-0xfffff

- Initialize LCS (*Lower Chip Select*) for use with the SRAM. It is configured so that:
	- Address space starts 0x00000, with a maximum of 512K RAM.
	- − Three wait state operation. Reducing this value can improve performance.
	- Disables PSRAM, and disables need for external ready.

outport(0xffa2, 0x7fbf); // LMCS, base Mem address 0x0000

- Initialize MMCS and MPCS so that **MCS0** and **PCS0-PCS6** (except for PCS4) are configured so:
	- **MCS0** is mapped also to a 256K window at 0x80000. If used with MemCard, this chip select line is used for the I/O window.
	- Sets up **PCS5-6** lines as chip-select lines, with three wait state operation.

outport(0xffa8, 0xa0bf); // s8, 3 wait states outport(0xffa6, 0x81ff); // CS0MSKH

- Initialize PACS so that **PCS0-PCS3** are configured so that:
	- Sets up **PCS0-3** lines as chip-select lines, with fifteen wait state operation.
	- The chip select lines starts at I/O address 0x0000, with each successive chip select line addressed 0x100 higher in I/O space.

outport(0xffa4, 0x007f); // CS0MSKL, 512K, enable CS0 for RAM

• Configure the two PIO ports for default operation. All pins are set up as default input, except for P12 (used for driving the LED), and peripheral function pins for SER0 and SER1, as well as chip selects for the PPI.

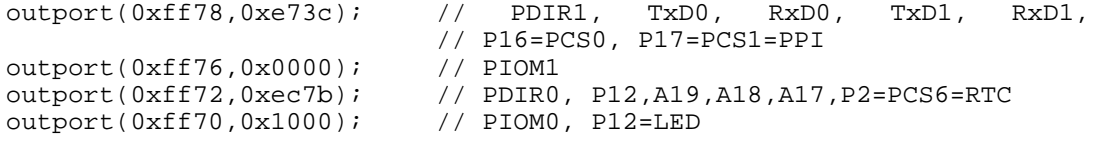

• Configure the PPI 82C55 to all inputs, except for lines I20-23 which are used as output for the ADC. You can reset these to inputs if not being used for that function.

```
output(0x0103,0x9a); // all pins are input, I20-23 output
outportb(0x0100,0); 
outportb(0x0101,0); 
outportb(0x0102,0x01); // I20=ADCS high
```
The chip select lines are by default set to 15 wait state. This makes it possible to interface with many slower external peripheral components. If you require faster I/O access, you can modify this number down as needed. Some TERN components, such as the Real-Time-Clock, might fail if the wait state is decreased too dramatically. A function is provided for this purpose.

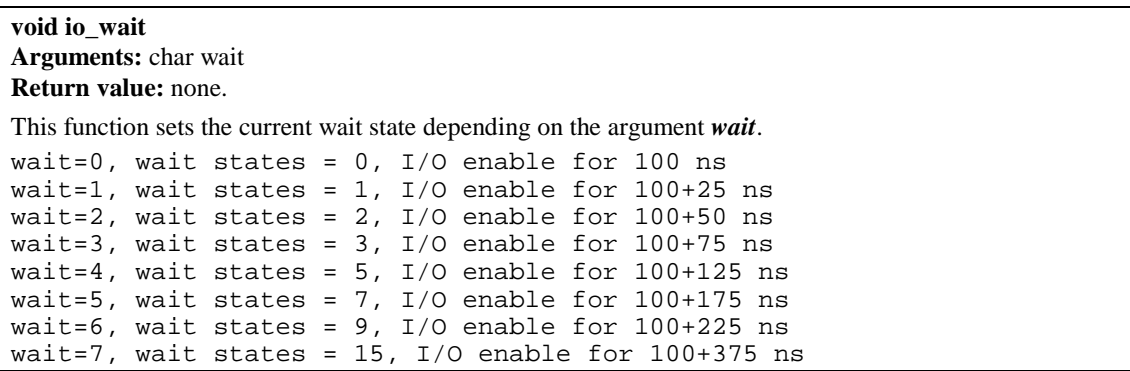

#### *4.2.2 External Interrupt Initialization*

There are up to eight external interrupt sources on the TD40, consisting of seven maskable interrupt pins (**INT6-INT0**) and one non-maskable interrupt (**NMI**). There are also an additional eight internal interrupt sources not connected to the external pins, consisting of three timers, two DMA channels, both asynchronous serial ports, and the **NMI** from the watchdog timer. For a detailed discussion involving the ICUs, the user should refer to Chapter 7 of the AMD Am188ES Microcontroller User's Manual.

TERN provides functions to enable/disable all of the 8 external interrupts. The user can call any of the interrupt init functions listed below for this purpose. The first argument indicates whether the particular interrupt should be enabled, and the second is a function pointer to an appropriate interrupt service routine that should be used to handle the interrupt. The TERN libraries will set up the interrupt vectors correctly for the specified external interrupt line.

At the end of interrupt handlers, the appropriate in-service bit for the IR signal currently being handled must be cleared. This can be done using the **Nonspecific EOI command**. At initialization time, interrupt priority was placed in **Fully Nested** mode. This means the current highest priority interrupt will be handled first, and a higher priority interrupt will interrupt any current interrupt handlers. So, if the user chooses to clear the in-service bit for the interrupt currently being handled, the interrupt service routine just needs to issue the nonspecific EOI command to clear the current highest priority IR.

To send the nonspecific EOI command, you need to write the **EOI** register word with 0x8000.

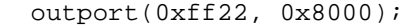

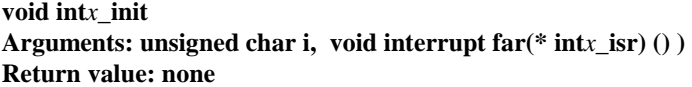

These functions can be used to initialize any one of the external interrupt channels (for pin locations and other physical hardware details, see the Hardware chapter). The first argument **i** indicates whether this particular interrupt should be enabled or disabled. The second argument is a function pointer that will act as the interrupt service routine. The overhead on the interrupt service routine, when executed, is about 20 µs.

By default, the interrupts are all disabled after initialization. To disable them again, you can repeat the call but pass in 0 as the first argument.

The NMI (Non-Maskable Interrupt) is special in that it can not be masked (disabled). The default ISR will return on interrupt.

```
void int0_init( unsigned char i, void interrupt far(* int0_isr)() ); 
void int1_init( unsigned char i, void interrupt far(* int1_isr)() );
void int2_init( unsigned char i, void interrupt far(* int2_isr)()
```
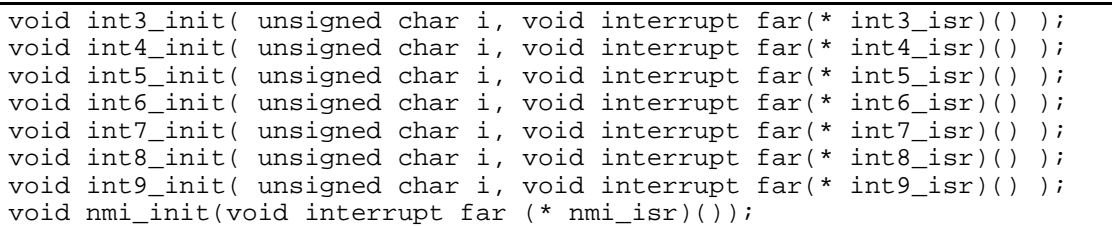

# *4.2.3 I/O Initialization*

Two ports of 16 I/O pins each are available on the TD40. Hardware details regarding these PIO lines can be found in the Hardware chapter.

Several functions are provided for access to the PIO lines. At the beginning of any application where you choose to use the PIO pins as input/output, you will probably need to initialize these pins in one of the four available modes. Before selecting pins for this purpose, make sure that the peripheral mode operation of the pin is not needed for a different use within the same application.

You should also confirm the PIO usage that is described above within **ae\_init()**. During initialization, several lines are reserved for TERN usage and you should understand that these are not available for your application. There are several PIO lines that are used for other on-board purposes. These are all described in some detail in the Hardware chapter of this technical manual. For a detailed discussion toward the I/O ports, please refer to Chapter 11 of the AMD Am188ES User's Manual.

Please see the sample program **ae\_pio.c** in **tern\186\samples\ae**. You will also find that these functions are used throughout TERN sample files, as most applications do find it necessary to re-configure the PIO lines.

The function **pio\_wr** and **pio\_rd** can be quite slow when accessing the PIO pins. Depending on the pin being used, it might require from 5-10 us. The maximum efficiency you can get from the PIO pins occur if you instead modify the PIO registers directly with an **outport** instruction Performance in this case will be around 1-2 us to toggle any pin.

The data register is **0xff74** for PIO port 0, and **0xff7a** for PIO port 1.

**void pio\_init Arguments:** char bit, char mode **Return value:** none

**bit** refers to any one of the 32 PIO lines, 0-31.

**mode** refers to one of four modes of operation.

- 0, normal operation
- 1, input with pullup/down
- 2, output
- 3, input without pull

**unsigned int pio\_rd: Arguments:** char port **Return value:** byte indicating PIO status

Each bit of the returned 16-bit value indicates the current I/O value for the PIO pins in the selected port.

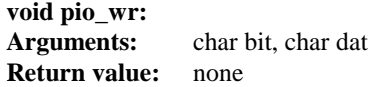

Writes the passed in dat value (either 1/0) to the selected PIO.

#### *4.2.4 Timer Units*

The three timers present on the TD40 can be used for a variety of applications. All three timers run at 1/4 of the processor clock rate, which determines the maximum resolution that can be obtained. Be aware that if you enter power save mode, the timers will operate at a reduced speed as well.

These timers are controlled and configured through a mode register that is specified using the software interfaces. The mode register is described in detail in chapter 8 of the AMD AM188ES User's Manual.

Pulse width demodulation is done by setting the PWD bit in the **SYSCON** register. Before doing this, you will want to specify your interrupt service routines, which are used whenever the incoming digital signal switches from high to low, and low to high.

The timers can be used to time execution of your user defined code by reading the timer values before and after execution of any piece of code. For a sample file demonstrating this application, see the sample file *timer.c* in the directory *tern\186\samples\ae*.

Two of the timers, **Timer0** and **Timer1** can be used to do pulse-width modulation with a variable duty cycle. These timers contain two max counters, where the output is high until the counter counts up to maxcount A before switching and counting up to maxcount B.

It is also possible to use the output of **Timer2** to pre-scale one of the other timers, since 16-bit resolution at the maximum clock rate specified gives you only 150 Hz. Only by using **Timer2** can you slow this down even further. The sample files *timer02.c* and *timer12.c*, located in *tern\186\samples\ae*, demonstrate this.

The specific behavior that you might want to implement is described in detail in chapter 8 of the AMD AM188ES User's Manual.

**void t0\_init void t1\_init Arguments:** int tm, int ta, int tb, void interrupt far(\*t\_isr)() **Return values:** none

Both of these timers have two maximum counters (MAXCOUNTA/B) available. These can all be specified using **ta** and **tb**. The argument **tm** is the value that you wish placed into the **T0CON/T1CON** mode registers for configuring the two timers.

The interrupt service routine **t** isr specified here is called whenever the full count is reached, with other behavior possible depending on the value specified for the control register.

**void t2\_init**  Arguments: int tm, int ta, void interrupt far(\*t\_isr)() **Return values:** none.

**Timer2** behaves like the other timers, except it only has one max counter available.

#### *4.2.5 Analog-to-Digital Conversion*

The ADC unit provides 11 channels of analog inputs based on the reference voltage supplied to **REF+**. For details regarding the hardware configuration, see the Hardware chapter.

In order to operate the ADC, lines I20, I21,I22 from the PPI must be configured as output. P11 must also be configured to be input. This line is also shared with the RTC and EEPROM, and left high at poweron/reset. You should be sure not to re-program these pins for your own use. Be careful when using the EEPROM concurrently with the ADC. If the ADC is enabled, the line P11 will be reserved for its use and any attempt to access the EEPROM will time-out after some time.

For a sample file demonstrating the use of the ADC, please see **ae\_ad12.c** in **tern\186\samples\ae**.

#### **int ae\_ad12 Arguments: char c Return values: int ad\_value**

The argument **c** selects the channel from which to do the next Analog to Digital conversion. A value of 0 corresponds to channel **AD0**, 1 corresponds to channel **AD1**, and so on.

The return value **ad\_value** is the latched-in conversion value from the previous call to this function. This means each call to this function actually returns the value latched-in from the previous analog-to-digital conversion.

For example, this means the first analog-to-digital conversion done in an application will be similar to the following:

```
ae ad12(0); // Read from channel 0
chn_0_data = ae\_ad12(0); // Start the next conversion, retrieve value.
```
## *4.2.6 Digital-to-Analog Conversion*

An LTC 1446 chip is available on the TD40 in position **U11**. The chip offers two channels, A and B, for digital-to-analog conversion. Details regarding hardware, such as pin-outs and performance specifications, can be found in the Hardware chapter.

A sample program demonstrating the DAC can be found in **ae\_da.c** in the directory **tern\186\samples\ae**.

**void ae\_da Arguments:** int dat1, int dat2 **Return value:** none

Argument **dat1** is the current value to drive to channel A of the chip, while argument **dat2** is the value to drive channel B of the chip.

These argument values should range from 0-4095, with units of millivolts. This makes it possible to drive a maximum of 4.906 volts to each channel.

#### *4.2.7 Other library functions*

#### **On-board supervisor MAX691 or LTC691**

The watchdog timer offered by the MAX691 or LTC691 offers an excellent way to monitor improper program execution. If the watchdog timer (**J9**) is connected, the function **hitwd()** must be called every 1.6 seconds of program execution. If this is not executed because of a run-time error, such as an infinite loop or stalled interrupt service routine, a hardware reset will occur.

**void hitwd Arguments:** none **Return value:** none Resets the supervisor timer for another 1.6 seconds.

**void led Arguments:** int ledd **Return value:** none

Turns the on-board LED on or off according to the value of **ledd**.

#### **Real-Time Clock**

The real-time clock can be used to keep track of real time. Backed up by a lithium-coin battery, the real time clock can be accessed and programmed using two interface functions.

The real time clock only allows storage of two digits of the year code, as reflected below. As a result, application developers should be careful to account for a roll-over in digits in the year 2000. One solution might be to store an offset value in non-volatile storage such as the EEPROM.

```
There is a common data structure used to access and use both interfaces. 
typedef struct{ 
   unsigned char sec1; One second digit. 
   unsigned char sec10; Ten second digit. 
   unsigned char min1; One minute digit. 
   unsigned char min10; Ten minute digit. 
   unsigned char hour1; One hour digit. 
   unsigned char hour10; Ten hour digit. 
   unsigned char day1; One day digit. 
   unsigned char day10; Ten day digit. 
   unsigned char mon1; One month digit. 
   unsigned char mon10; Ten month digit. 
   unsigned char year1; One year digit. 
   unsigned char year10; Ten year digit.
   unsigned char wk; Day of the week. 
} TIM; 
int rtc_rd
```
**Arguments:** TIM \*r **Return value:** int error\_code

This function places the current value of the real time clock within the argument **r** structure. The structure should be allocated by the user. This function returns 0 on success and returns 1 in case of error, such as the clock failing to respond.

**Void rtc\_init Arguments:** char\* t **Return value:** none

This function is used to initialize and set a value into the real-time clock. The argument **t** should be a nullterminated byte array that contains the new time value to be used.

The byte array should correspond to { *weekday, year10, year1, month10, month1, day10, day1, hour10, hour1, minute10, minute1, second10, second1,* 0 }.

If, for example, the time to be initialized into the real time clock is June 5, 1998, Friday, 13:55:30, the byte array would be initialized to:

unsigned char  $t[14] = \{ 5, 9, 8, 0, 6, 0, 5, 1, 3, 5, 5, 3, 0 \}$ 

#### **Delay**

In many applications it becomes useful to pause before executing any further code. There are functions provided to make this process easy. For applications that require precision timing, you should use hardware timers provided on-board for this purpose.

#### **void delay0**

**Arguments:** unsigned int t **Return value:** none

This function is just a simple software loop. The actual time that it waits depends on processor speed as well as interrupt latency. The code is functionally identical to:

While(t)  $\{t--; \}$ 

Passing in a **t** value of 600 causes a delay of approximately 1 ms.

**void delay\_ms Arguments:** unsigned int **Return value:** none

This function is similar to delay0, but the passed in argument is in units of milliseconds instead of loop iterations. Again, this function is highly dependent upon the processor speed.

**unsigned int crc16 Arguments:** unsigned char \*wptr, unsigned int count **Return value:** unsigned int value

This function returns a simple 16-bit CRC on a byte-array of **count** size pointed to by **wptr**.

**void ae\_reset Arguments:** none **Return value:** none

This function is similar to a hardware reset, and can be used if your program needs to re-start the board for any reason. Depending on the current hardware configuration, this might either start executing code from the DEBUG ROM or from some other address.

# **4.3 Functions in SER0.OBJ/SER1.OBJ**

The functions described in this section are prototyped in the header file **ser0.h** and **ser1.h** in the directory **tern\186\include**.

The internal asynchronous serial ports are functionally identical. SER0 is used by the DEBUG ROM provided as part of the TERN EV/DV software kits for communication with the PC. As a result, you will not be able to debug code directly written for serial port 0.

Two asynchronous serial ports are integrated in the Am188ES CPU: SER0 and SER1. Both ports have baud rates based on the 40 MHz clock, and can operate at a maximum of 1/16 of that clock rate.

By default, SER0 is used by the DEBUG ROM for application download/debugging in STEP 1 and STEP 2. We will use SER1 as the example in the following discussion; any of the interface functions that are specific to SER1 can be easily changed into function calls for SER0. While selecting a serial port for use, please realize that some pins might be shared with other peripheral functions. This means that in certain limited cases, it might not be possible to use a certain serial port with other on-board controller functions. For details, you should see both chapter 10 of the Am188ES Microprocessor User's Manual and the schematic of the TD40 provided at the end of this manual.

TERN interface functions make it possible to use one of a number of predetermined baud rates. These baud rates are achieved by specifying a divisor for 1/16 of the processor frequency.

The following table shows the function arguments that express each baud rate, to be used in TERN functions. These are based on a 40 MHz system clock; a 20 MHz system clock would have the baud rates halved.

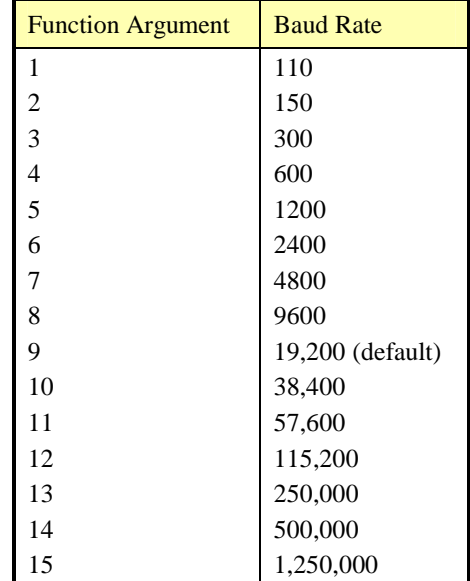

#### **Table 4.1 Baud rate values**

After initialization by calling **s1\_init()**, SER1 is configured as a full-duplex serial port and is ready to transmit/receive serial data at one of the specified 15 baud rates.

An input buffer, **ser1\_in\_buf** (whose size is specified by the user), will automatically store the receiving serial data stream into the memory by DMA1 operation. In terms of receiving, there is no software overhead or interrupt latency for user application programs even at the highest baud rate. DMA transfer allows efficient handling of incoming data. The user only has to check the buffer status with **serhit1()** and take out the data from the buffer with **getser1()**, if any. The input buffer is used as a circular ring buffer, as shown in Figure 4.1. However, the transmit operation is interrupt-driven.

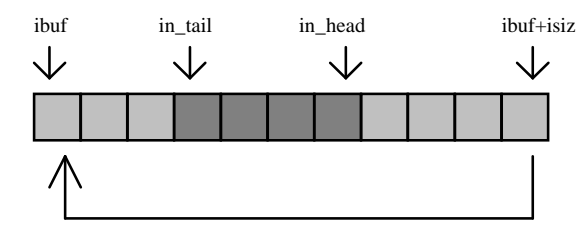

**Figure 4.1 Circular ring input buffer** 

The input buffer (**ibuf**), buffer size (**isiz**), and baud rate (**baud**) are specified by the user with **s1\_init()**  with a default mode of 8-bit, 1 stop bit, no parity. After **s1\_init()** you can set up a new mode with different numbers for data-bit, stop bit, or parity by directly accessing the Serial Port 0/1 Control Register (SP0CT/SP1CT) if necessary, as described in chapter 10 of the Am188ES manual for asynchronous serial ports.

Due to the nature of high-speed baud rates and possible effects from the external environment, serial input data will automatically fill in the buffer circularly without stopping, regardless of overwrite. If the user does not take out the data from the ring buffer with **getser1()** before the ring buffer is full, new data will overwrite the old data without warning or control. Thus it is important to provide a sufficiently large buffer if large amounts of data are transferred. For example, if you are receiving data at 9600 baud, a 4 KB buffer will be able to store data for approximately four seconds.

However, it is always important to take out data early from the input buffer, before the ring buffer rolls over. You may designate a higher baud rate for transmitting data out and a slower baud rate for receiving data. This will give you more time to do other things, without overrunning the input buffer. You can use **serhit1()** to check the status of the input buffer and return the offset of the in\_head pointer from the in\_tail pointer. A return value of 0 indicates no data is available in the buffer.

You can use **getser1()** to get the serial input data byte by byte using FIFO from the buffer. The in tail pointer will automatically increment after every **getser1()** call. It is not necessary to suspend external devices from sending in serial data with /RTS. Only a hardware reset or **s1\_close()** can stop this receiving operation.

For transmission, you can use **putser1()** to send out a byte, or use **putsers1()** to transmit a character string. You can put data into the transmit ring buffer, **s1\_out\_buf**, at any time using this method. The transmit ring buffer address (**obuf**) and buffer length (**osiz)** are also specified at the time of initialization. The transmit interrupt service will check the availability of data in the transmit buffer. If there is no more data (the head and tail pointers are equal), it will disable the transmit interrupt. Otherwise, it will continue to take out the data from the out buffer, and transmit. After you call **putser1()** and transmit functions, you are free to do other tasks with no additional software overhead on the transmitting operation. It will automatically send out all the data you specify. After all data has been sent, it will clear the busy flag and be ready for the next transmission.

The sample program **ser1\_0.c** demonstrates how a protocol translator works. It would receive an input HEX file from SER1 and translate every ':' character to '?'. The translated HEX file is then transmitted out of SER0. This sample program can be found in **tern\186\samples\ae**.

#### **Software Interface**

Before using the serial ports, they must be initialized.

There is a data structure containing important serial port state information that is passed as argument to the TERN library interface functions. The **COM** structure should normally be manipulated only by TERN libraries. It is provided to make debugging of the serial communication ports more practical. Since it allows you to monitor the current value of the buffer and associated pointer values, you can watch the transmission process.

The two serial ports have similar software interfaces. Any interface that makes reference to either **s0** or **ser0** can be replaced with **s1** or **ser1**, for example. Each serial port should use its own **COM** structure, as defined in **ae.h**.

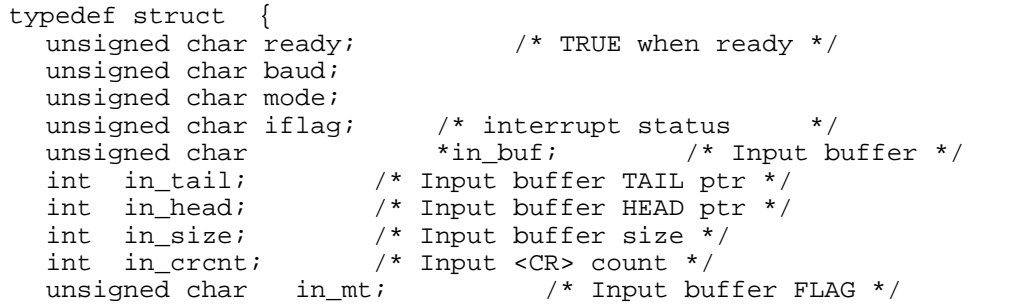

```
unsigned char in full; /* input buffer full */
   unsigned char *out_buf; /* Output buffer */<br>int out tail; /* Output buffer TAIL ptr */
                                       \left/* Output buffer TAIL ptr */
   \begin{tabular}{llll} int & out\_head: & \quad \quad \text{/* Output buffer HEAD ptr} \ast \text{/.} \\ int & out\_size: & \quad \quad \text{/* Output buffer size} \ast \text{/.} \end{tabular}/* Output buffer size */<br>ill: /* Output buffer FLAG */
 unsigned char out_full; /* Output buffer FLAG */ 
 unsigned char out_mt; /* Output buffer MT */ 
   unsigned char tmso; // transmit macro service operation
    unsigned char rts; 
    unsigned char dtr; 
    unsigned char en485; 
    unsigned char err; 
     unsigned char node; 
   unsigned char cr; /* scc CR register */
   unsigned char slave;
    unsigned int in_segm; /* input buffer segment */ 
   unsigned int in_offs; \begin{array}{ccc} \n\sqrt{3} & \text{if } 1 & \text{if } 1 unsigned int out_segm; /* output buffer segment */ 
 unsigned int out_offs; /* output buffer offset */ 
   unsigned int out_offs;<br>unsigned int out_offs; /* output buffer offset */<br>unsigned char byte_delay; /* V25 macro service byte delay */
} COM;
```
#### **s***n***\_init**

**Arguments: unsigned char b, unsigned char\* ibuf, int isiz, unsigned char\* obuf, int osiz, COM\* c Return value: none** 

This function initializes either SER0 or SER1 with the specified parameters. **b** is the baud rate value shown in Table 4.1. Arguments **ibuf** and **isiz** specify the input-data buffer, and **obuf** and **osiz** specify the location and size of the transmit ring buffer.

The serial ports are initialized for 8-bit, 1 stop bit, no parity communication.

There are a couple different functions used for transmission of data. You can place data within the output buffer manually, incrementing the head and tail buffer pointers appropriately. If you do not call one of the following functions, however, the driver interrupt for the appropriate serial-port will be disabled, which means that no values will be transmitted. This allows you to control when you wish the transmission of data within the outbound buffer to begin. Once the interrupts are enabled, it is dangerous to manipulate the values of the outbound buffer, as well as the values of the buffer pointer.

### **putser***n*

**Arguments:** unsigned char outch, COM \*c

**Return value:** int return\_value

This function places one byte **outch** into the transmit buffer for the appropriate serial port. The return value returns one in case of success, and zero in any other case.

#### **putsers***n*

**Arguments:** char\* str, COM \*c **Return value:** int return value

This function places a null-terminated character string into the transmit buffer. The return value returns one in case of success, and zero in any other case.

DMA transfer automatically places incoming data into the inbound buffer. **serhit***n***()** should be called before trying to retrieve data.

#### **serhit***n*  **Arguments:** COM \*c **Return value:** int value

This function returns 1 as **value** if there is anything present in the in-bound buffer for this serial port.

#### **getser***n* **Arguments:** COM \*c **Return value:** unsigned char value

This function returns the current byte from **s***n***\_in\_buf**, and increments the **in\_tail** pointer. Once again, this function assumes that **serhit***n* has been called, and that there is a character present in the buffer.

**getsers***n* **Arguments:** COM c, int len, char\* str **Return value:** int value

This function fills the character buffer **str** with at most **len** bytes from the input buffer. It also stops retrieving data from the buffer if a carriage return (ASCII: **0x0d**) is retrieved.

This function makes repeated calls to **getser**, and will block until **len** bytes are retrieved. The return **value** indicates the number of bytes that were placed into the buffer.

Be careful when you are using this function. The returned character string is actually a byte array terminated by a null character. This means that there might actually be multiple null characters in the byte array, and the returned **value** is the only definite indicator of the number of bytes read. Normally, we suggest that the **getsers** and **putsers** functions only be used with ASCII character strings. If you are working with byte arrays, the single-byte versions of these functions are probably more appropriate.

#### **Miscellaneous Serial Communication Functions**

One thing to be aware of in both transmission and receiving of data through the serial port is that TERN drivers only use the basic serial-port communication lines for transmitting and receiving data. Hardware flow control in the form of **CTS** (Clear-To-Send) and **RTS** (Ready-To-Send) is not implemented. There are, however, functions available that allow you to check and set the value of these I/O pins appropriate for whatever form of flow control you wish to implement. Before using these functions, you should once again be aware that the peripheral pin function you are using might not be selected as needed. For details, please refer to the Am188ES User's Manual.

**char s***n***\_cts(void)**  Retrieves value of **CTS** pin.

**void s***n***\_rts(char b)**  Sets the value of **RTS** to **b**.

#### **Completing Serial Communications**

After completing your serial communications, there are a few functions that can be used to reset default system resources.

**s***n***\_close Arguments: COM \*c Return value: none** 

This closes down the serial port, by shutting down the hardware as well as disabling the interrupt.

**clean\_ser***n* **Arguments: COM \*c Return value: none**  This flushes the input buffer by resetting the tail and header buffer pointers.

The asynchronous serial I/O ports available on the Am188ES Processor have many other features that might be useful for your application. If you are truly interested in having more control, please read Chapter 10 of the manual for a detailed discussion of other features available to you.

#### **4.4 Functions in SCC.OBJ**

The functions found in this object file are prototyped in **scc.h** in the **tern\186\include** directory.

The SCC is a component that is used to provide a third asynchronous port. It uses an 8 MHz crystal, different from the system clock speed, for driving serial communications. This means the divisors and function arguments for setting up the baud rate for this third port are different than for SER0 and SER1.

The SCC2691 component has its own 8 MHz crystal providing the clock signal. By default, this is set to 8 MHz to be consistent with earlier TERN controller designs. The highest standard baud rate is 19,200, as shown in the table below. If your application requires a higher standard baud rate (115,200, for example), it is possible to replace this crystal with a custom 3.6864 MHz crystal. A sample file demonstrating how the software would be changed for this application is **ae\_scc1.c**, found in the **tern\186\samples\ae\** directory.

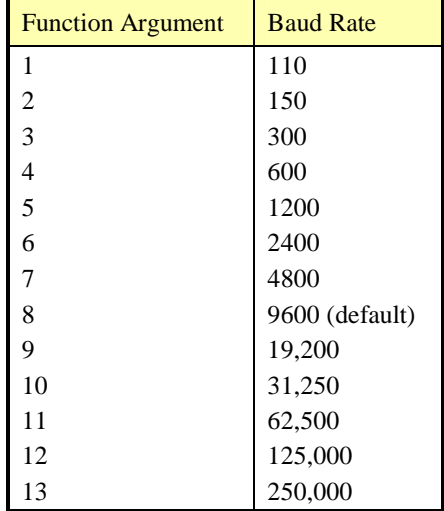

Unlike the other serial ports, DMA transfer is not used to fill the input buffer for SCC. Instead, an interruptservice-routine is used to place characters into the input buffer. If the processor does not respond to the interrupt—because it is masked, for example—the interrupt service routine might never be able to complete this process. Over time, this means data might be lost in the SCC as bytes overflow.

Special control registers are used to define how the SCC operates. For a detailed description of registers **MR1** and **MR2**, please see Appendix B of this manual. In most TERN applications, MR1 is set to *0x57*, and MR2 is set to  $0x07$ . This configures the SCC for no flow control (RTS, CTS not used/checked), no parity, 8-bit, normal operation. Other configurations are also possible, providing self-echo, even-odd parity, up to 2 stop bits, 5 bit operation, as well as automatic hardware flow control.

Initialization occurs in a manner otherwise similar to SER0 and SER1. A **COM** structure is once again used to hold state information for the serial port. The in-bound and out-bound buffers operate as before, and must be provided upon initialization.

**scc\_init** 

**Arguments:** unsigned char m1, unsigned char m2, unsigned char b, unsigned char\* ibuf, int isiz, unsigned char\* obuf, int osiz, COM \*c

**Return value:** none

This initializes the SCC2691 serial port to baud rate **b**, as defined in the table above. The values in **m1** and **m2** specify the values to be stored in to **MR1** and **MR2**. As discussed above, these values are normally *0x57* and *0x07*, as shown in TERN sample programs.

**ibuf** and **isiz** define the input buffer characteristics, and **obuf** and **osiz** define the output buffer.

After initializing the serial port, you must also set up the interrupt service routine. The SCC2691 UART takes up external interrupt **/INT0** on the CPU, and you must set up the appropriate interrupt vector to handle this. An interrupt service routine, **scc\_isr()**, has been written to handle the interrupt, and it enables/disables the interrupt as needed to transmit and receive data with the data buffers. So, after initialization, you will need to make a call to do this:

int0\_init(1, scc\_isr);

By default, the SCC is disabled for both *transmit* and *receive*. Before using the port, you will need to enable these functionalities.

When using RS232 in full-duplex mode, *transmit* and *receive* functions should both be enabled. Once this is done, you can transmit and receive data as needed. If you do need to do limited flow control, the MPO pin on the J1 header can be used for RTS. For a sample file showing RS232 full duplex communications, please see **ae\_scc.c** in the directory **tern\186\samples\ae**.

RS485 is slightly more complex to use than RS232. RS485 operation is half-duplex only, which means transmission does not occur concurrently with reception. The RS485 driver will echo back bytes sent to the SCC. As a result, assuming you are using the RS485 driver installed on another TERN peripheral board, you will need to disable *receive* while transmitting. While transmitting, you will also need to place the RS485 driver in transmission mode as well. This is done by using **scc\_rts(1)**. This uses pin MPO (multipurpose output) found on the J1 header. While you are receiving data, the RS485 driver will need to be placed in receive mode using **scc\_rts(0)**. For a sample file showing RS485 communication, please see **ae\_rs485.c** in the directory **tern\186\samples\ae**.

#### **en485**

**Arguments:** int i **Return value:** none

This function sets the pin MPO either high ( $i = 1$ ) or low ( $i = 0$ ). The function scc\_rts() actually has a similar function, by pulling the same pin high or low, but is intended for use in flow control.

**scc\_send\_e/scc\_rec\_e Arguments:** none **Return value:** none

This function enables transmission or reception on the SCC2691 UART. After initialization, both of these functions are disabled by default. If you are using RS485, only one of these two functions should be enabled at any one time.

**scc\_send\_reset/scc\_rec\_reset Arguments:** none **Return value:** none

This function resets the state of the send and receive function of the SCC2691. One major use of these functions is to disable *transmit* and *receive*. If you are using RS485, you will need to use this feature when transitioning from transmission to reception, or from reception to transmission.

Transmission and reception of data using the SCC is in most ways identical to SER0 and SER1. The functions used to transmit and receive data are similar. For details regarding these functions, please refer to the previous section.

```
putser_scc 
   See: putsern 
putsers_scc 
   See: putsersn
```

```
getser_scc 
   See: getsern
```

```
getsers_scc 
   See: getsersn
```
Flow control is also handled in a mostly similar fashion. The CTS pin corresponds to the MPI pin, which is not connected to either one of the headers. The RTS pin corresponds to the MPO pin found on the J1 header.

```
scc_cts
```
See: **sn\_cts** 

#### **scc\_rts**

See: **sn\_rts** 

Other SCC functions are similar to those for SER0 and SER1.

```
scc_close 
  See: sn_close
```
#### **serhit\_scc**

See: **sn\_hit**

#### **clean\_ser\_scc**

See: **clean\_sn**

Occasionally, it might also be necessary to check the state of the SCC for information regarding errors that might have occurred. By calling **scc\_err**, you can check for framing errors, parity errors (if parity is enabled), and overrun errors.

#### **scc\_err**

#### **Arguments: none Return value: unsigned char val**

The returned value **val** will be in the form of 0ABC0000 in binary. Bit A is 1 to indicate a framing error. Bit B is 1 to indicate a parity error, and bit C indicates an over-run error.

# **4.5 Functions in AEEE.OBJ**

The 512-byte serial EEPROM (*24C04*) provided on-board allows easy storage of non-volatile program parameters. This is usually an ideal location to store important configuration values that do not need to be changed often. Access to the EEPROM is quite slow, compared to memory access on the rest of the controller.

Part of the EEPROM is reserved for TERN use specifically for this purpose.

Addresses **0x00** to **0x1f** on the EEPROM is reserved for system use, including configuration information about the controller itself, jump address for Step Two, and other data that is of a more permanent nature.

The rest of the EEPROM memory space, **0x20** to **0x1ff**, is available for your application use.

The EEPROM shares line P11 with the ADC. If the ADC is enabled, it can interfere with the EEPROM. The ADC is enabled if I20 is low. In the init function, it is brought high so that you can access the EEPROM. Be aware that if you modify the PPI control register by calling outportb(0x0103, xx); then all of the output lines on the PPI are brought low, including I20, which enables the ADC and disables the EEPROM. If you need to use the EEPROM, be sure to bring I20 high again to disable the ADC (refer to section 3.5.2).

**ee\_wr Arguments:** int addr, unsigned char dat **Return value:** int status

This function is used to write the passed in **dat** to the specified **addr**. The return value is 0 in success.

**ee\_rd Arguments:** int addr **Return value:** int data

This function returns one byte of data from the specified address.

# **Appendix A: TD40 Layout**

The TD40 measures 4.87 by 3.42 inches. All dimensions shown below are in inches. This drawing is not to scale.

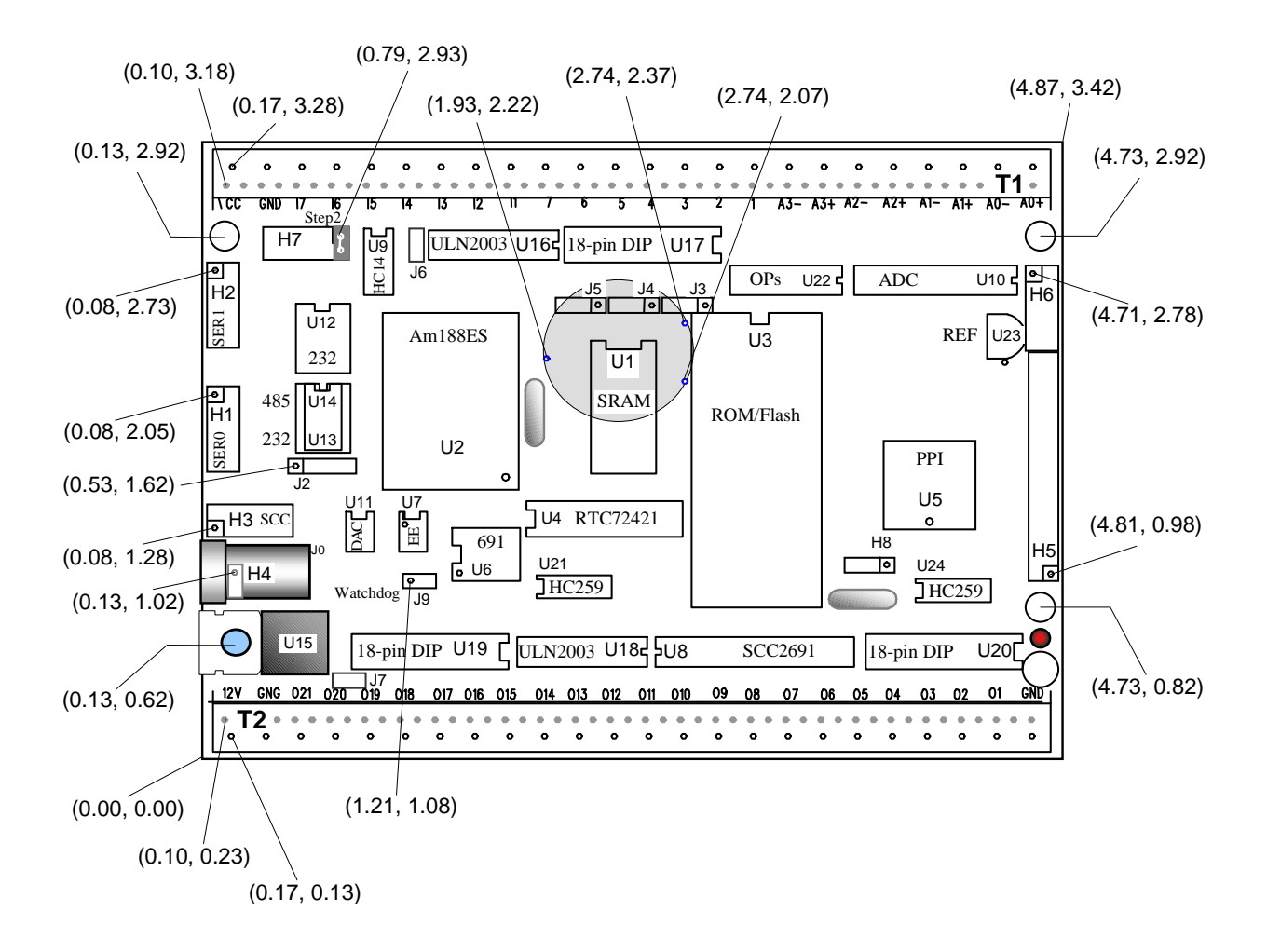

# **Appendix B: UART SCC2691**

#### **1. Pin Description**

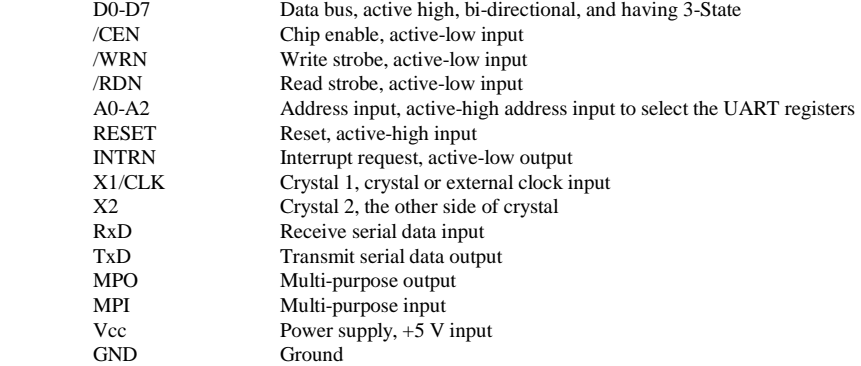

#### **2. Register Addressing**

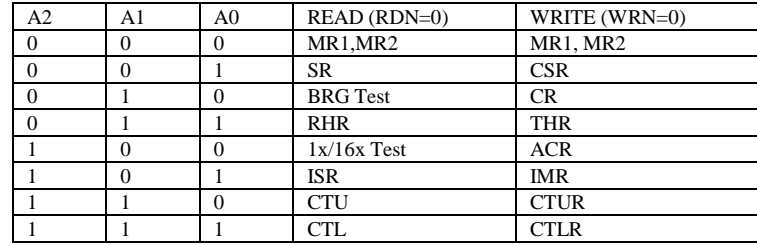

Note:

 ACR = Auxiliary control register BRG = Baud rate generator  $CR = Command register$  CSR = Clock select register CTL = Counter/timer lower CTLR = Counter/timer lower register CTU = Counter/timer upper CTUR = Counter/timer upper register MR = Mode register  $SR =$  Status register  $RHR = Rx$  holding register  $THR = Tx$  holding register

#### **3. Register Bit Formats**

MR1 (Mode Register 1):

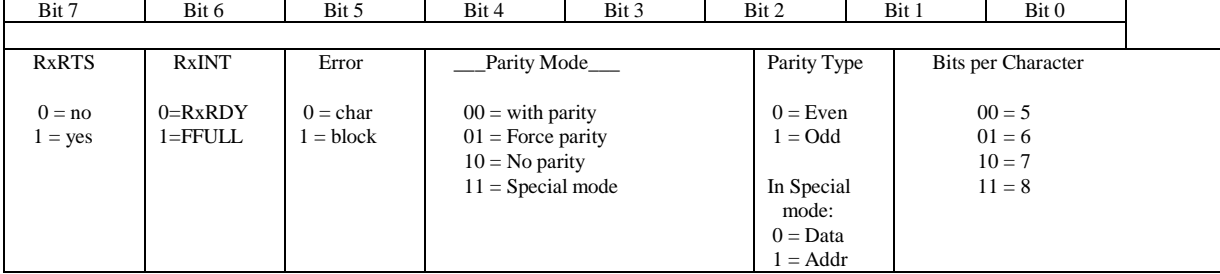

MR2 (Mode Register 2):

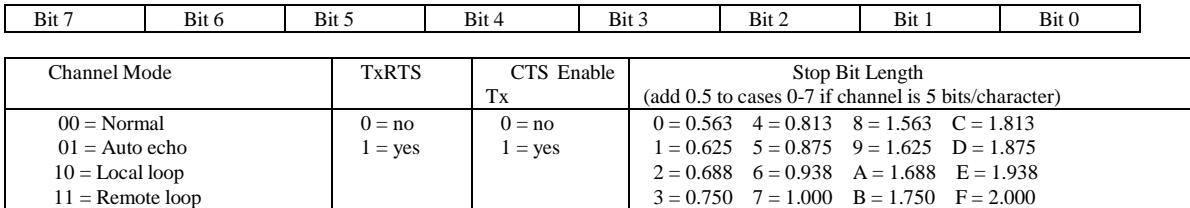

CSR (Clock Select Register):

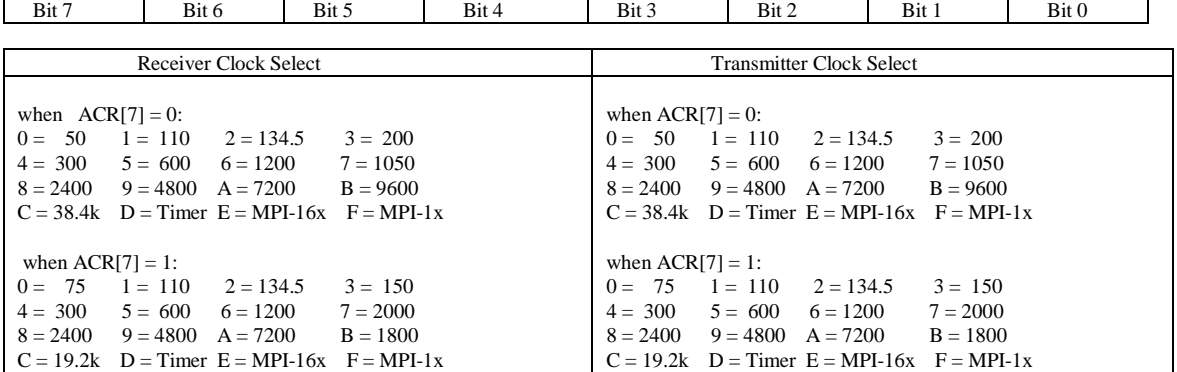

CR (Command Register):

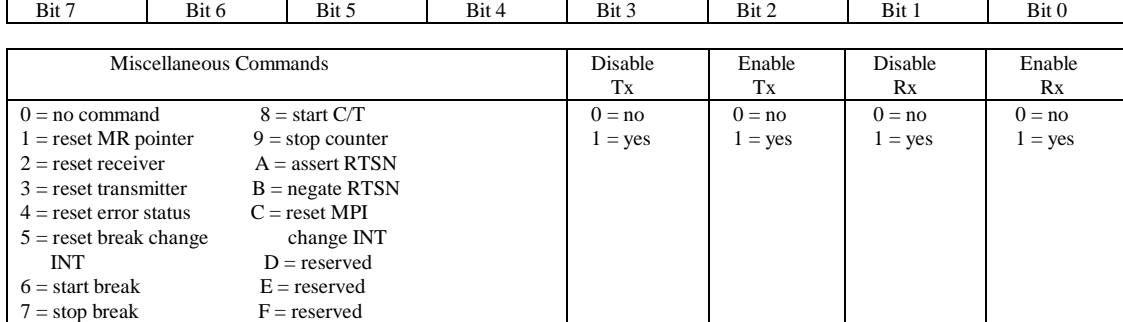

SR (Channel Status Register):

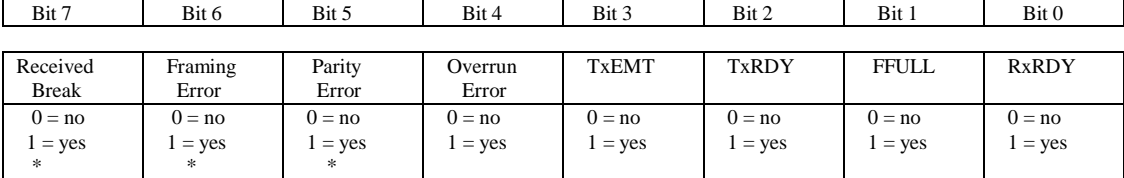

Note:

\* These status bits are appended to the corresponding data character in the receive FIFO. A read of the status register provides these bits [7:5] from the top of the FIFO together with bits [4:0]. These bits are cleared by a reset error status command. In character mode they are reset when the corresponding data character is read from the FIFO.

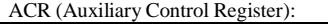

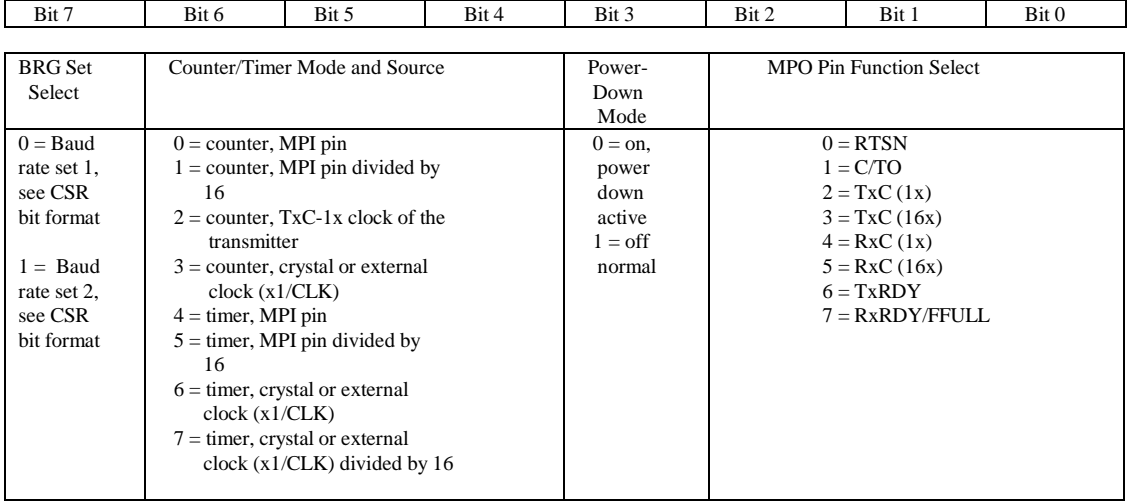

#### ISR (Interrupt Status Register):

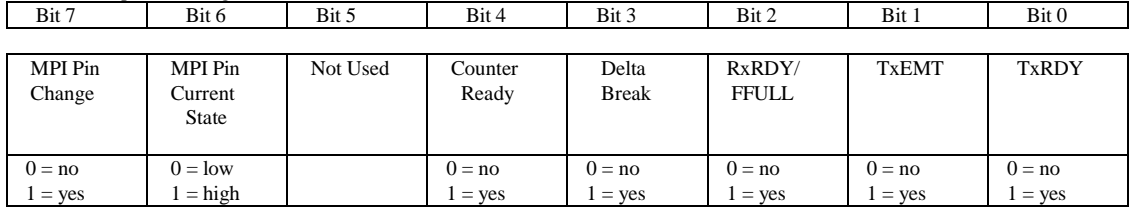

IMR (Interrupt Mask Register):

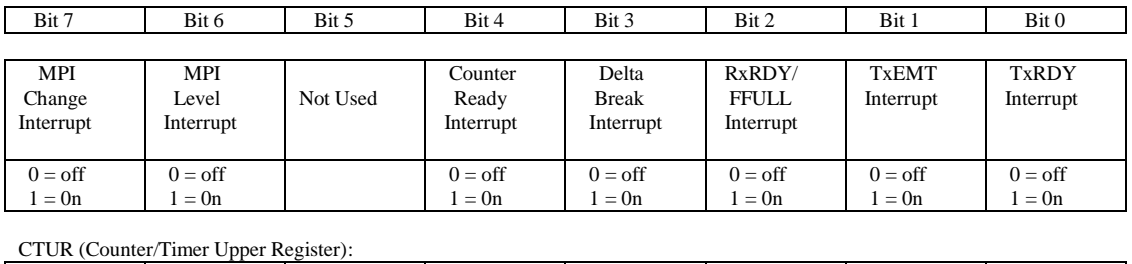

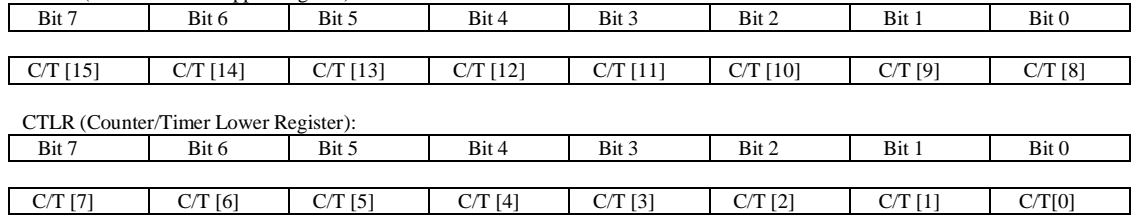

# **Appendix C: RTC72421 / 72423**

# **Function Table**

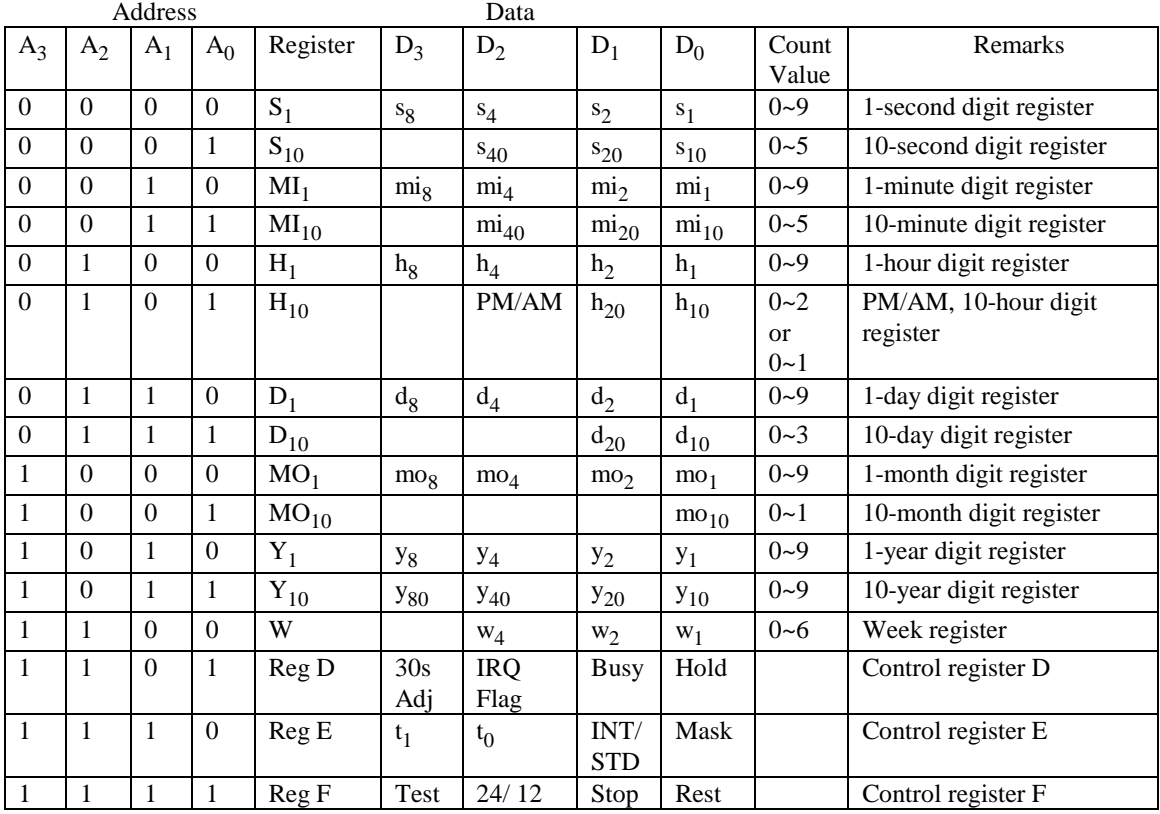

Note: 1) INT/STD = Interrupt/Standard, Rest = Reset;

2) Mask AM/PM bit with 10's of hours operations;

3) Busy is read only, IRQ can only be set low ("0");

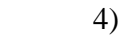

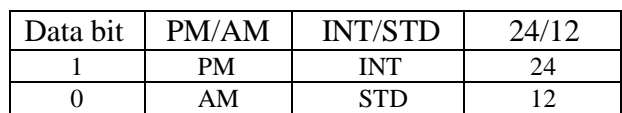

5) Test bit should be "0".

# **Appendix D: Serial EEPROM Map**

Part of the on-board serial EEPROM locations are used by system software. Application programs must not use these locations.

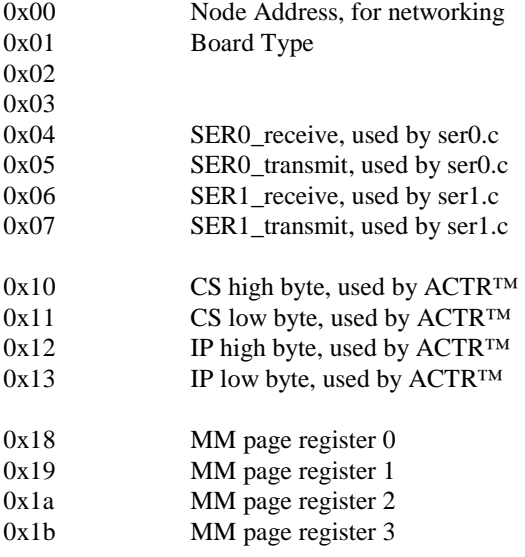

# **Appendix E: Software Glossary**

The following is a glossary of library functions for the TD40.

#### *void ae\_init(void)* ae.h

 Initializes the Am188ES processor. The following is the source code for *ae\_init() outport(0xffa0,0xc0bf); // UMCS, 256K ROM, 3 wait states, disable AD15-0 outport(0xffa2,0x7fbc); // 512K RAM, 0 wait states outport(0xffa8,0xa0bf); // 256K block, 64K MCS0, PCS I/O outport(0xffa6,0x81ff); // MMCS, base 0x80000 outport(0xffa4,0x007f); // PACS, base 0, 15 wait outport(0xff78,0xe73c); // PDIR1, TxD0, RxD0, TxD1, RxD1, P16=PCS0, P17=PCS1=PPI outport(0xff76,0x0000); // PIOM1 outport(0xff72,0xec7b); // PDIR0, P12,A19,A18,A17,P2=PCS6=RTC outport(0xff70,0x1000); // PIOM0, P12=LED outportb(0x0103,0x9a); // all pins are input, I20-23 output outportb(0x0100,0); outportb(0x0101,0); outportb(0x0102,0x01); // I20=ADCS high clka\_en(0);*  enable();

#### **Reference: led.c**

#### *void ae\_reset(void)* ae.h

Resets Am188ES processor.

#### *void delay ms(int m)* are.h

Approximate microsecond delay. Does not use timer.

Var: m – Delay in approximate ms

#### **Reference: led.c**

## *void led(int i)* ae.h

Toggles P12 used for led.

Var: i - Led on or off

**Reference: led.c** 

E-1

# *void pwr\_save\_en(int i)*  $\qquad$  ae.h

Enables power save mode which reduces clock speed. Timers and serial ports will be effected. Disabled by external interrupt.

Var: i - 1 enables power save only. Does not disable.

**Reference: ae\_pwr.c** 

*void clka\_en(int i)* ae.h

Enables signal CLK respectively for external peripheral use.

Var: i - 1 enables clock output, 0 disables (saves current when disabled).

### **Reference:**

*void hitwd(void)* ae.h

Hits the watchdog timer using P03. P03 must be connected to WDI of the MAX691 supervisor chip.

**Reference:** *See Hardware chapter of this manual for more information on the MAX691.* 

# *void pio\_init(char bit, char mode)* ae.h

Initializes a PIO line to the following: mode=0, Normal operation mode=1, Input with pullup/down mode=2, Output mode=3, input without pull Var: bit - PIO line  $0 - 31$ Mode – above mode select

**Reference: ae\_pio.c** 

Approximate loop delay. Does not use timer.

## *void pio\_wr(char bit, char dat)* ae.h

Writes a bit to a PIO line. PIO line must be in an output mode mode=0, Normal operation mode=1, Input with pullup/down mode=2, Output mode=3, input without pull

Var: bit – PIO line 0 - 31  $dat - 1/0$ 

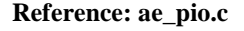

### *unsigned int pio\_rd(char port)* ae.h

Reads a 16 bit PIO port.

Var: port – 0: PIO 0 - 15 1: PIO 16 – 31

**Reference: ae\_pio.c**

## *void outport(int portid, int value)* dos.h

Writes 16-bit *value* to I/O address *portid*.

Var: portid – I/O address value – 16 bit value

**Reference: ae\_ppi.c**

#### *void outportb(int portid, int value)* dos.h

Writes 8-bit *value* to I/O address *portid*.

Var: portid – I/O address value – 8 bit value

**Reference: ae\_ppi.c** 

#### *int inport(int portid)* dos.h

Reads from an I/O address *portid*. Returns 16-bit value.

Var: portid – I/O address

**Reference: ae\_ppi.c** 

E-3

#### *int inportb(int portid)* dos.h

Reads from an I/O address *portid*. Returns 8-bit value.

Var: portid – I/O address

**Reference: ae\_ppi.c** 

*int ee\_wr(int addr, unsigned char dat)* aeee.h

Writes to the serial EEPROM.

Var: addr – EEPROM data address dat - data

**Reference: ae\_ee.c** 

*int ee\_rd(int addr)* aeee.h

Reads from the serial EEPROM. Returns 8-bit data

Var: addr – EEPROM data address

**Reference: ae\_ee.c** 

#### *int ae\_ad12(unsigned char c)* are.h *ae.h ae.h*

Reads from the 11-channel 12-bit ADC. Returns 12 bit AD data of the previous channel. In order to operate ADC, I20,I21,I22 must be output and P11 must be input. P11 is shared by RTC, EE. It must left high at power-on/reset. Unipolar:  $Vref = 0x000$  $Vref+ = 0xfff$ Use 1 wait state for Memory and I/O without RDY, < 300 us execution time Use 0 wait state for Memory and I/O with VEP010, < 270 us execution time Var: c – ADC channel.  $c = \{0 ... a\}$ , input ch = 0 – 10<br>  $c = b$ , input ch = (vref+  $\cdot$  $input ch = (vref + - vref-)/2$  $c = c$ , input ch = vref-<br> $c = d$ , input ch = vref+  $c = d$ ,  $\begin{array}{ll}\n\text{i} & \text{input} \\
\text{c} & = \text{e}\n\end{array}$  software power do software power down **Reference: ae\_ad12.c** 

#### *void io\_wait(char wait)* ae.h

Setup I/O wait states for I/O instructions.

Var: wait – wait duration  ${0...7}$ wait=0, wait states = 0, I/O enable for 100 ns wait=1, wait states = 1, I/O enable for 100+25 ns wait=2, wait states =  $2$ , I/O enable for 100+50 ns wait=3, wait states = 3, I/O enable for 100+75 ns wait=4, wait states = 5, I/O enable for 100+125 ns wait=5, wait states = 7, I/O enable for 100+175 ns wait=6, wait states =  $9$ , I/O enable for  $100+225$  ns wait=7, wait states =  $15$ ,  $I/O$  enable for  $100+375$  ns

**Reference:** 

*void rtc\_init(unsigned char \* time)* ae.h

Sets real time clock date, year and time.

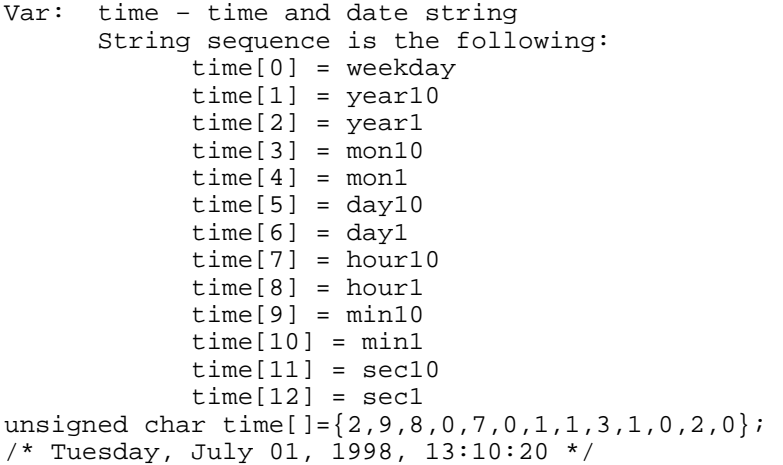

**Reference: rtc\_init.c** 

 $int \, r \, \text{d}(T I M^* r)$  ae.h

Reads from the real time clock.

Var: \*r – Struct type TIM for all of the RTC data typedef struct{ unsigned char sec1, sec10, min1, min10, hour1, hour10; unsigned char day1, day10, mon1, mon10, year1, year10; unsigned char wk; } TIM;

**Reference: rtc.c** 

*void t2\_init(int tm, int ta, void interrupt far(\*t2\_isr)());* ae.h

*void t1 init(int tm, int ta, int tb, void interrupt far(\*t1 isr)()); void t0* init(int tm, int ta, int tb, void interrupt far(\*t0 isr)());

Timer 0, 1, 2 initialization.

Var: tm – Timer mode. See pg. 8-3 and 8-5 of the AMD CPU Manual ta - Count time a  $(1/4$  clock speed). tb - Count time  $b$  for timer 0 and 1 only  $(1/4$  clock). Time a and b establish timer duty cycle (PWM). See hardware chapter. t#\_isr – pointer to timer interrupt routine. **Reference: timer.c, timer1.c, timer02.c, timer2.c, timer0.c timer12.c** 

*void nmi\_init(void interrupt far (\* nmi\_isr)());* ae.h *void int0\_init(unsigned char i, void interrupt far (\*int0\_isr)()); void int1\_init(unsigned char i, void interrupt far (\*int1\_isr)()); void int2\_init(unsigned char i, void interrupt far (\*int2\_isr)()); void int3\_init(unsigned char i, void interrupt far (\*int3\_isr)()); void int4\_init(unsigned char i, void interrupt far (\*int4\_isr)()); void int5\_init(unsigned char i, void interrupt far (\*int5\_isr)()); void int6 init(unsigned char i, void interrupt far (\*int6 isr)());* 

Initialization for interrupts 0 through 6 and NMI (Non-Maskable Interrupt).

Var: i – 1: enable, 0: disable. int#\_isr – pointer to interrupt service.

**Reference: intx.c** 

*void s0 init( unsigned char b, unsigned char\* ibuf, int isiz,* ser0.h  *unsigned char\* obuf, int osiz, COM \*c) (void); void s1\_init( unsigned char b, unsigned char\* ibuf, int isiz,* ser1.h  *unsigned char\* obuf, int osiz, COM \*c) (void);* 

Serial port 0, 1 initialization.

Var: b – baud rate. Table below for 40MHz and 20MHz Clocks. ibuf – pointer to input buffer array isiz – input buffer size obuf – pointer to output buffer array osiz – ouput buffer size c – pointer to serial port structure. See AE.H for COM structure.

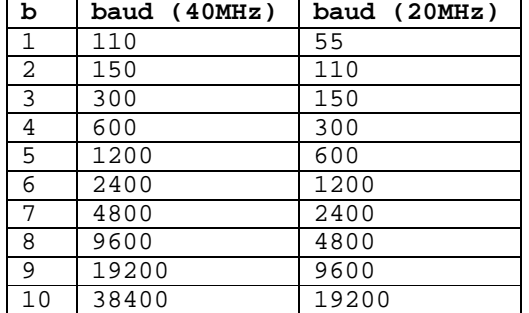

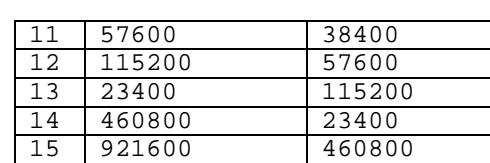

**Reference: s0\_echo.c, s1\_echo.c, s1\_0.c** 

# *void scc\_init( unsigned char m1, unsigned char m2, unsigned char b,* scc.h *unsigned char\* ibuf,int isiz, unsigned char\* obuf,int osiz, COM \*c)*

Serial port 0, 1 initialization.

```
Var: m1 = SCC691 MR1 
      m2 = SCC691 MR2 
      b – baud rate. Table below for 8MHz Clock. 
       ibuf – pointer to input buffer array 
       isiz – input buffer size 
       obuf – pointer to output buffer array 
       osiz – ouput buffer size 
      c – pointer to serial port structure. See AE.H for COM
      structure.
```
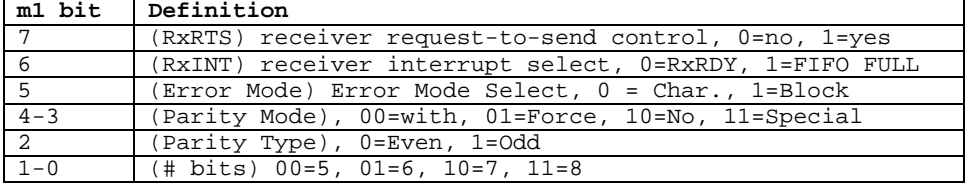

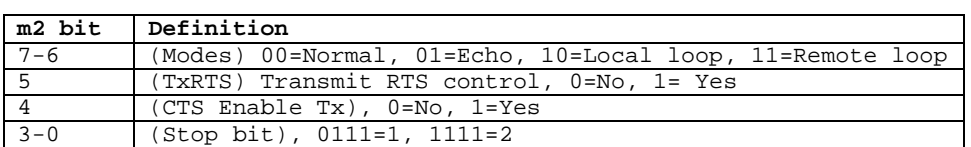

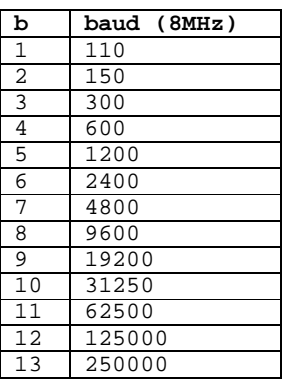

**Reference: s0\_echo.c, s1\_echo.c, s1\_0.c**

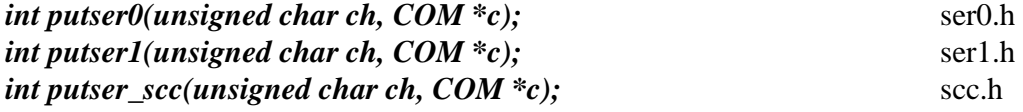

Output 1 character to serial port. Character will be sent to serial output with interrupt isr.

```
Var: ch – character to output 
              c – pointer to serial port structure
Reference: s0_echo.c, s1_echo.c, s1_0.c
```
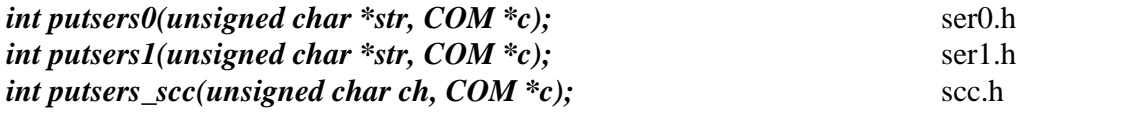

Output a character string to serial port. Character will be sent to serial output with interrupt isr.

Var: str – pointer to output character string c – pointer to serial port structure

**Reference: ser1\_sin.c** 

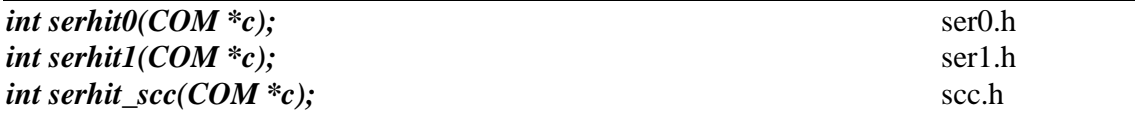

Checks input buffer for new input characters. Returns 1 if new character is in input buffer, else 0.

Var: c – pointer to serial port structure **Reference: s0\_echo.c, s1\_echo.c, s1\_0.c** 

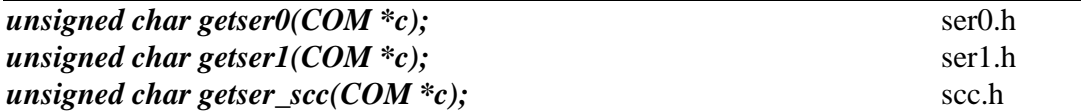

Retrieve 1 character from the input buffer. Assumes that *serhit* routine was evaluated.

Var: c – pointer to serial port structure **Reference: s0\_echo.c, s1\_echo.c, s1\_0.c** 

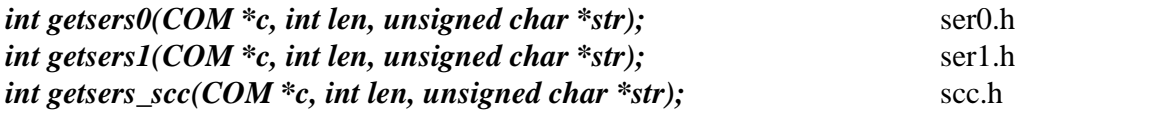

Retrieves a fixed length character string from the input buffer. If the buffer contains less characters than the length requested, *str* will contain only the remaining characters from the buffer. Appends a '\0' character to the end of *str*. Returns the retrieved string length.

Var: c – pointer to serial port structure len – desired string length str – pointer to output character string

**Reference: ser1.h, ser0.h for source code.** 

# **Appendix F: LCD Interfaces**

# **F.1 Interface a 20x4 LCD to H5 of the TD40**

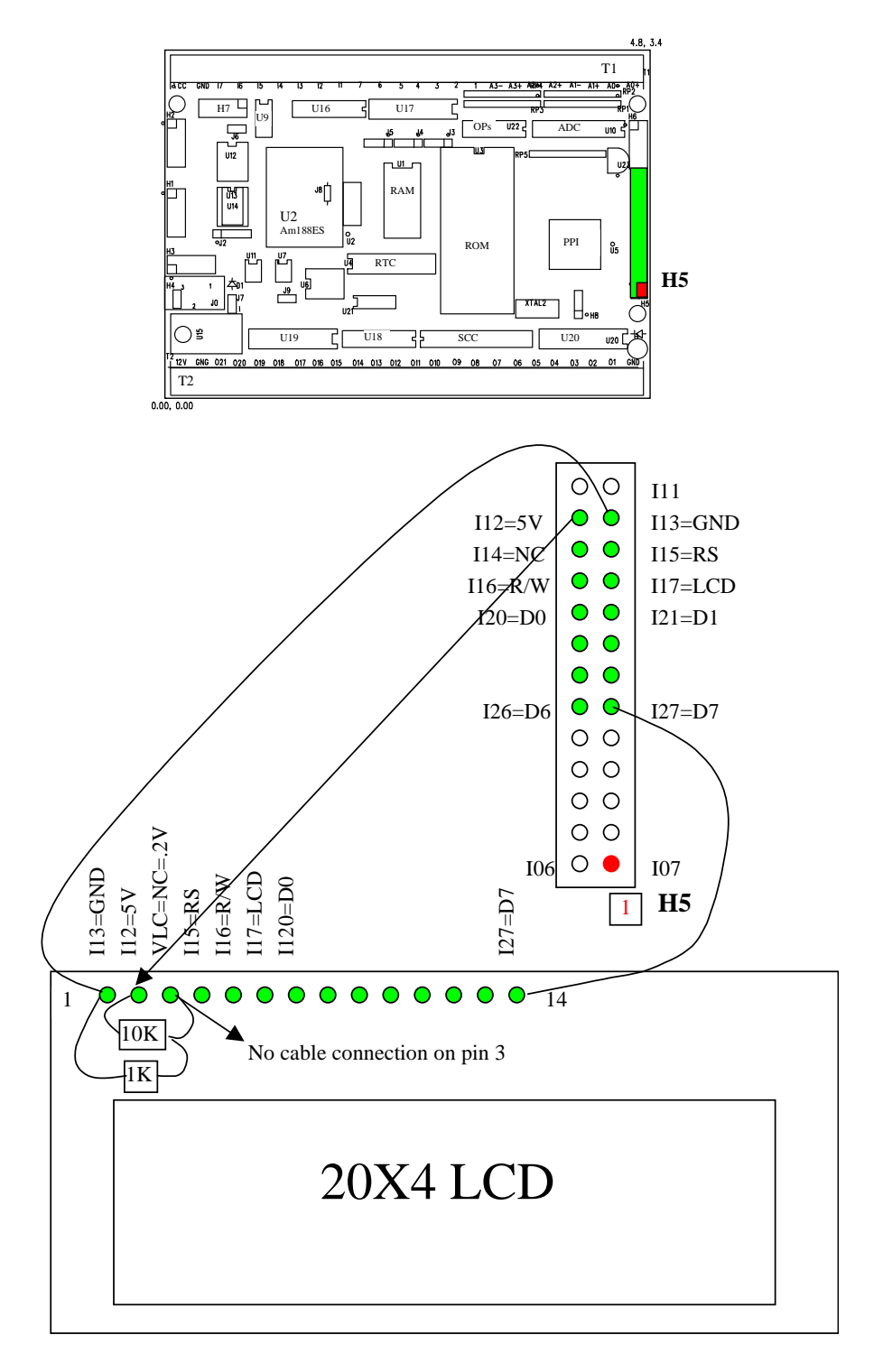

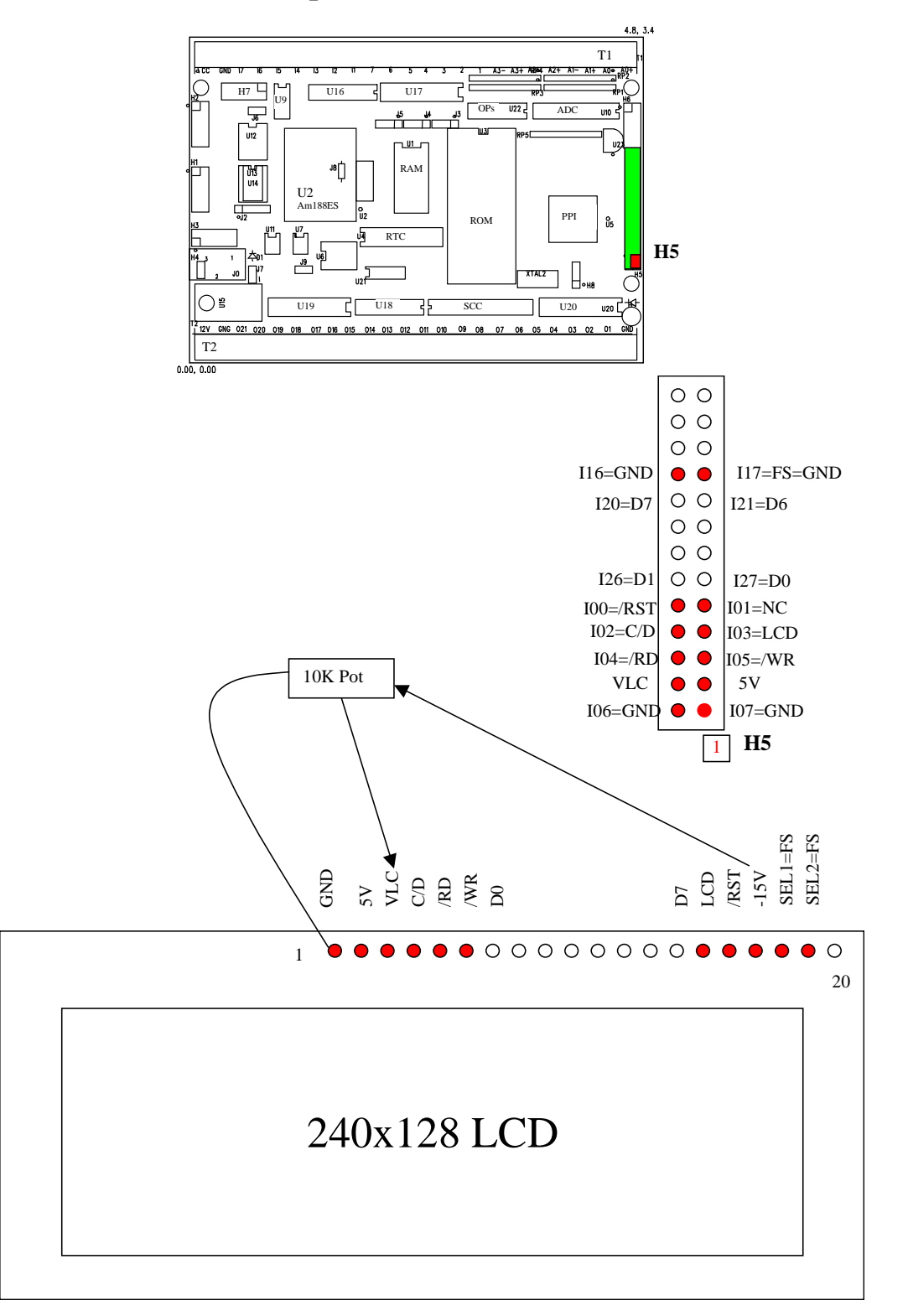

# **F.2 Interface a 240x128 Graphic LCD to H5 of the TD40**

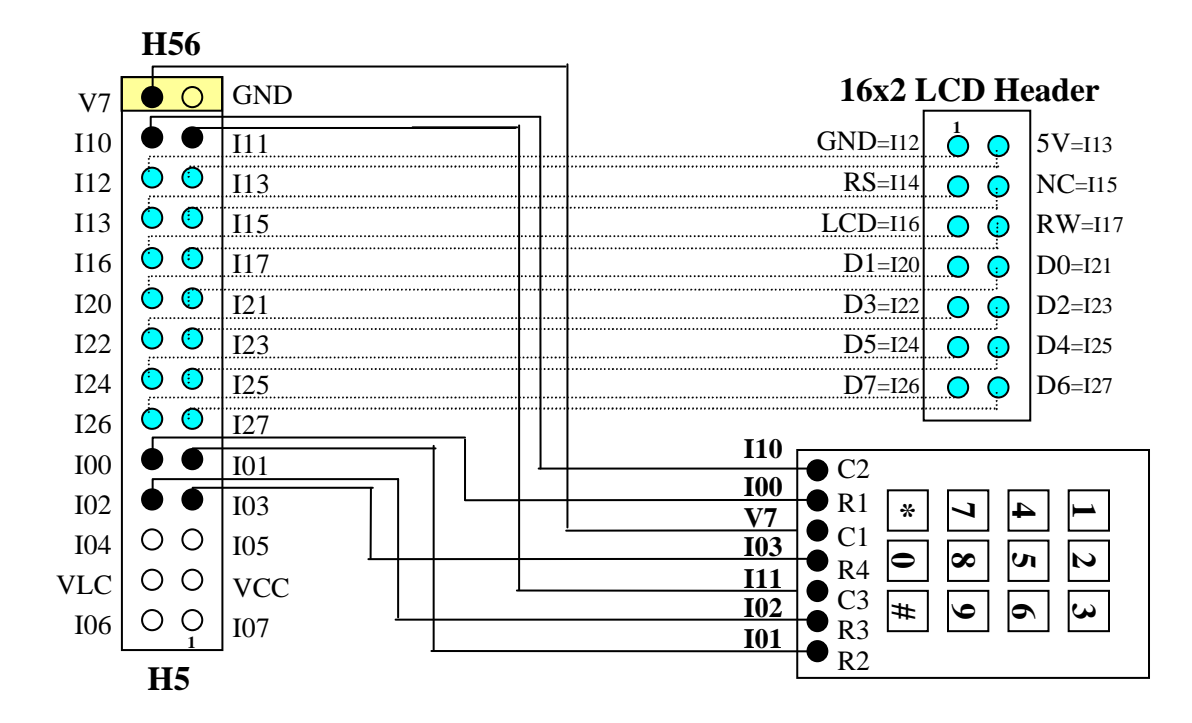

**F.3 Interface a 16x2 LCD and 3x4 Keypad to H5 and H56 of the TD40** 

**F.3.a Flat Cable Interface a 16x2 LCD and Keypad to the TD40** 

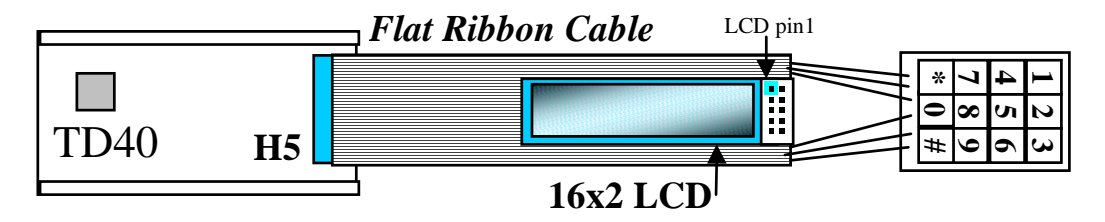

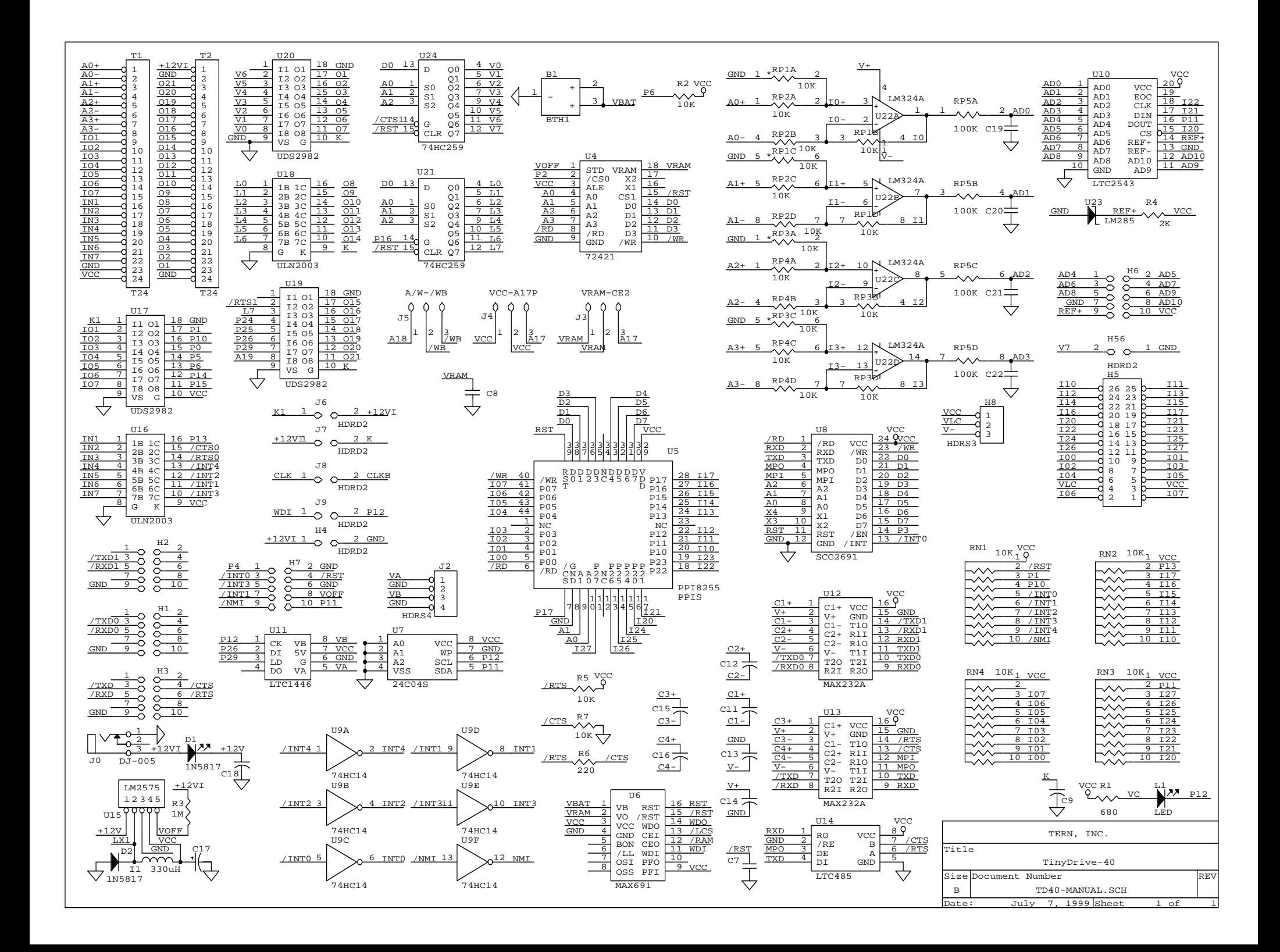

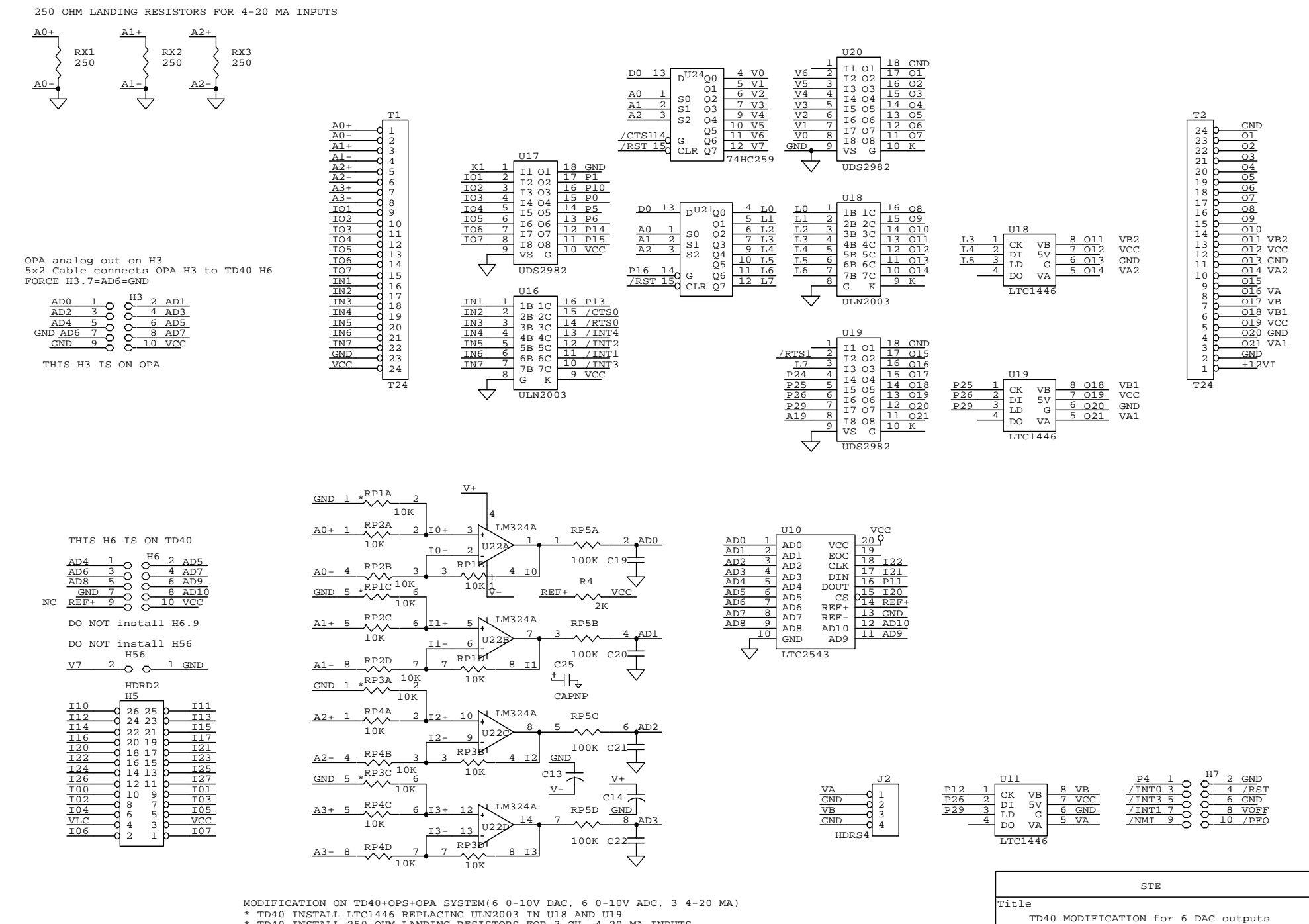

\* TD40 INSTALL 250 OHM LANDING RESISTORS FOR 3 CH. 4-20 MA INPUTS<br>\* 2 OPS MODIFIED FOR 6 CH. OF 0-4V IN AND 0-10V OUTPUTS<br>\* OPA, NO ADC, RP1=100K,RP2=200K, R2=1K, R3=5K, 0-10V IN AND 5-0V OUT

Date: September 30, 2003 Sheet 1 of Size Document Number REV

B TD40-DAC.SCH